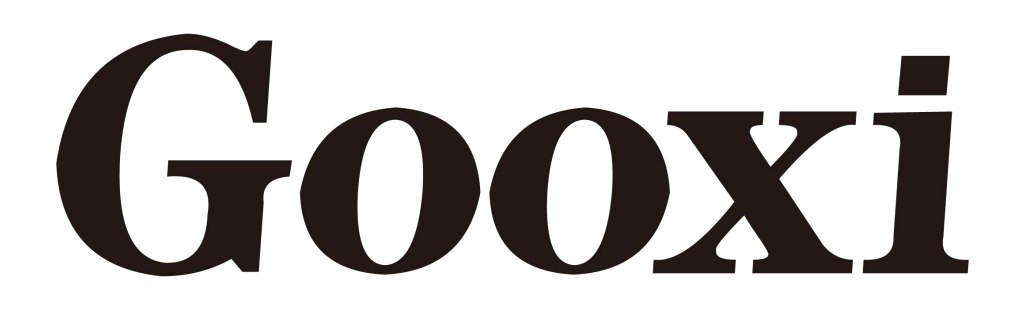

# **Whitley Platform L-shaped Server Barebones**

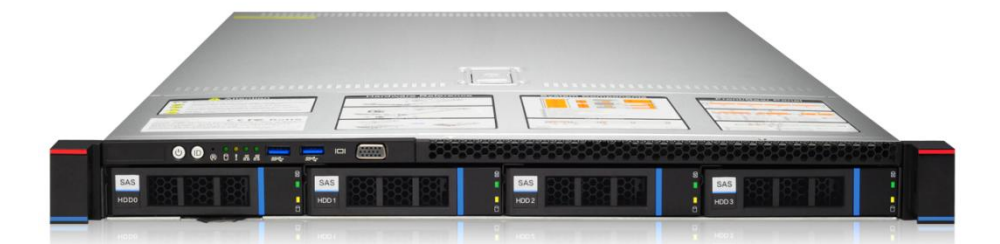

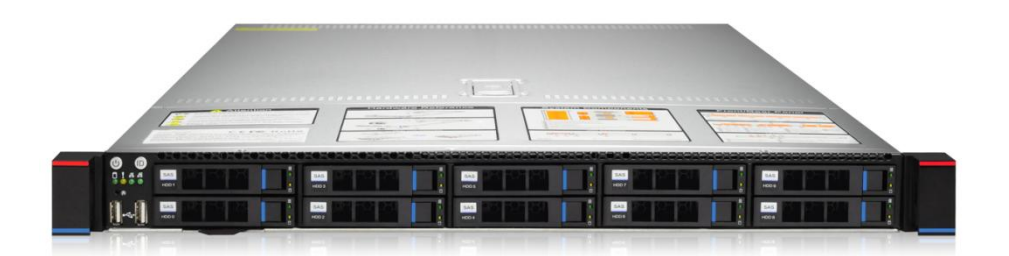

# **User's Manual**

# **V1.0**

Shenzhen Gooxi Information Security Co., Ltd.

#### **Dear user:**

Copyright© Shenzhen Gooxi Information Security Co., Ltd. All rights reserved.

This user manual, including but not limited to all the information contained in it, is protected by Copyright Law. Without the permission of Shenzhen Gooxi Information Security Co., Ltd. (hereinafter referred to as"Gooxi"), it is not allowed to imitate, copy, extract, redistribute or use for other purposes.

#### **Disclaimer**

Gooxi provides this user's manual on the basis of"status quo", to the extent permitted by law, and does not provide any expression or implied warranty and guarantee, including but not limited to commercial marketability, applicability for specific purposes, non infringement of the rights of any other person, and any guarantee that this user's manual is used or cannot be used. And Gooxi does not guarantee the accuracy or reliability of the results obtained by using this user manual or any information obtained through this user manual.

Due to product version upgrades or other reasons, the contents of this user manual will be updated from time to time. Unless otherwise agreed, this user manual is only used as a guide, and the user should bear all the risks of using this user manual.

#### **Trademark Statement**

Gooxi is a trademark of Shenzhen Gooxi Information Security Co., Ltd.

Intel and Xeon are trademarks of Intel Corporation in the US and other countries.

Microsoft and Windows are trademarks of companies within the Microsoft group of companies.

Linux is a registered trademark of Linus Torvalds.

Aspeed is a trademark of ASPEED Technology Inc..

The ownership of other trademarks belongs to their respective owners.

Product name: Gooxi Whitley Platform L-shaped Server Barebones

Manual Version: V1.0

Address: 5th Floor, Block A3, Digital Technology Park, Gaoxin South 7th Road, High-tech Park, Nanshan District, Shenzhen City, Guangdong, China

Postcode: 518000

Website: https://www.gooxi.com

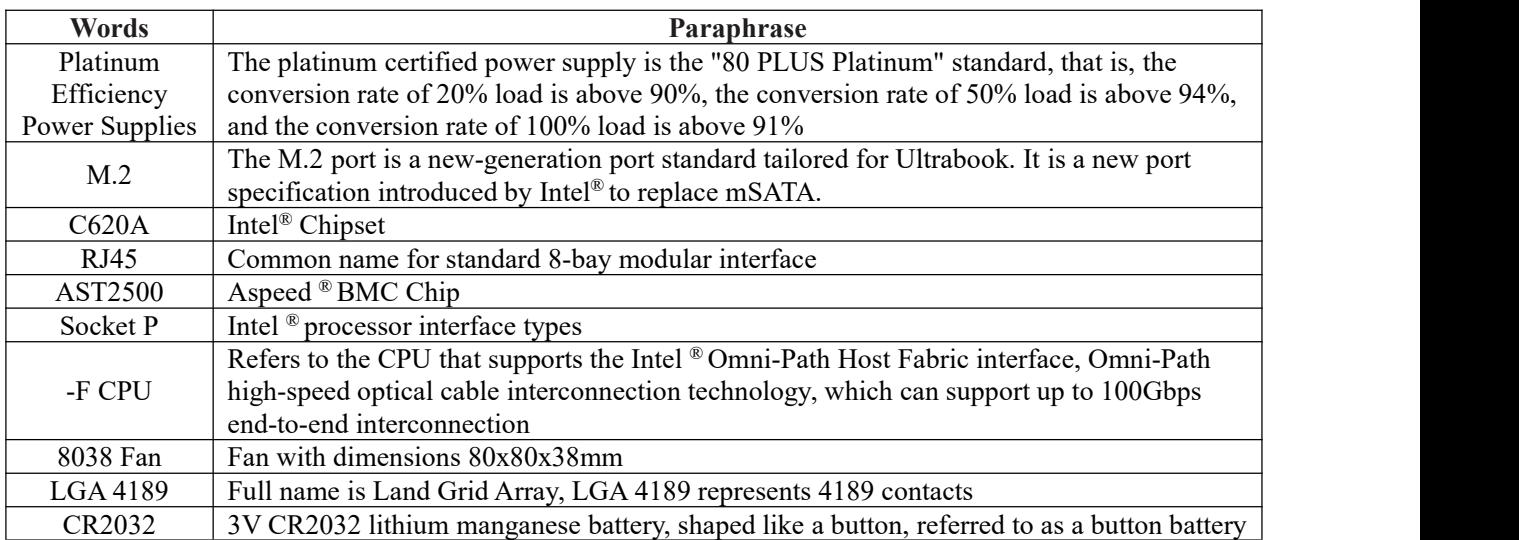

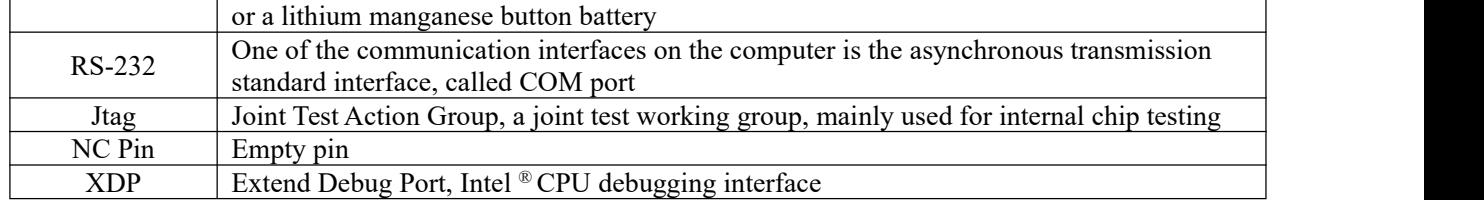

#### **Glossary:**

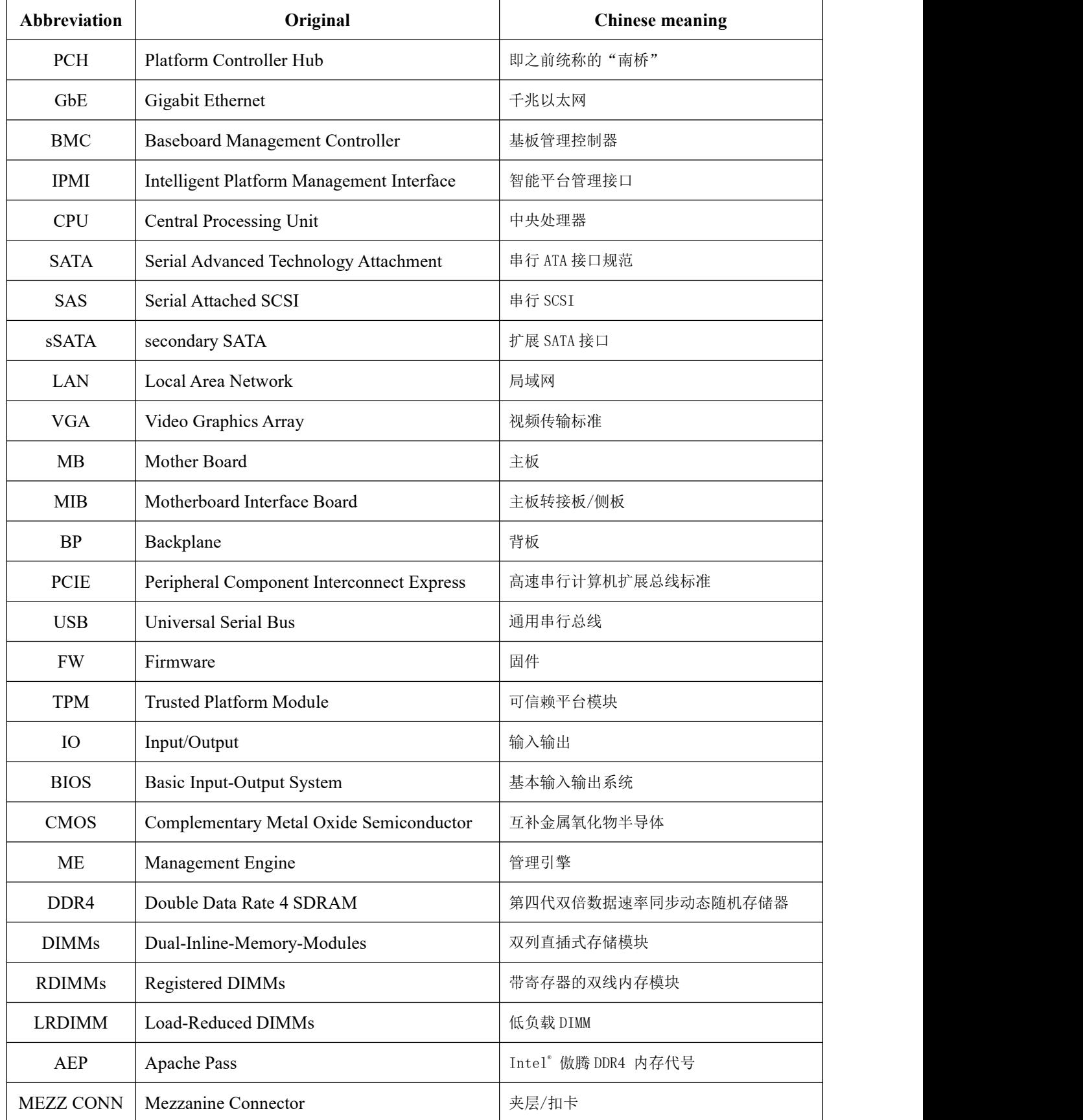

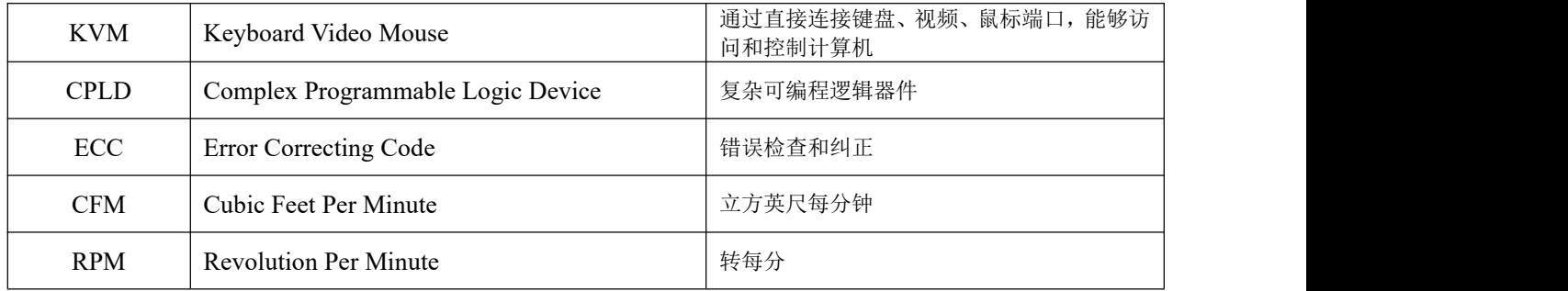

#### **Conventions:**

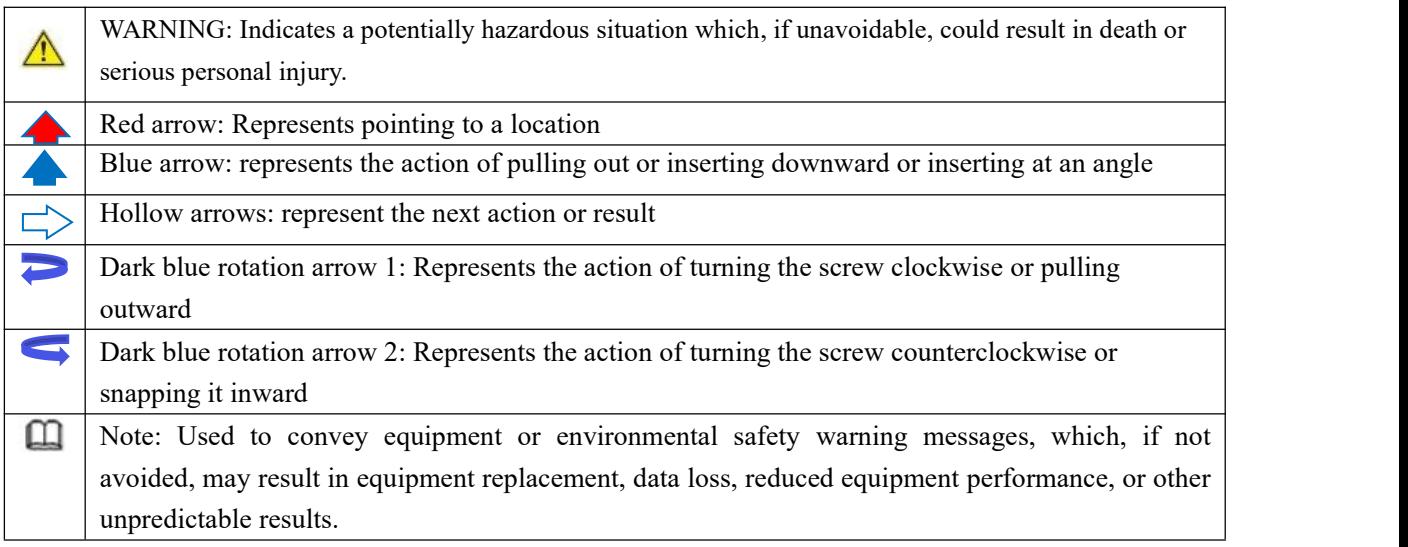

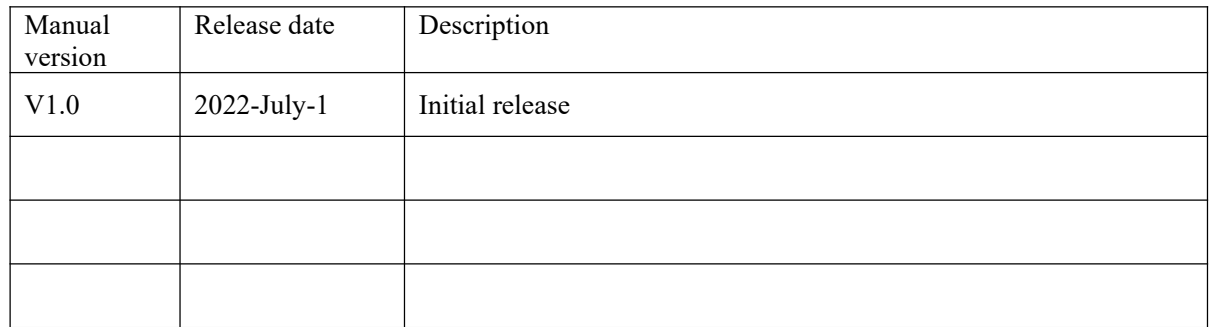

# **CONTENTS**

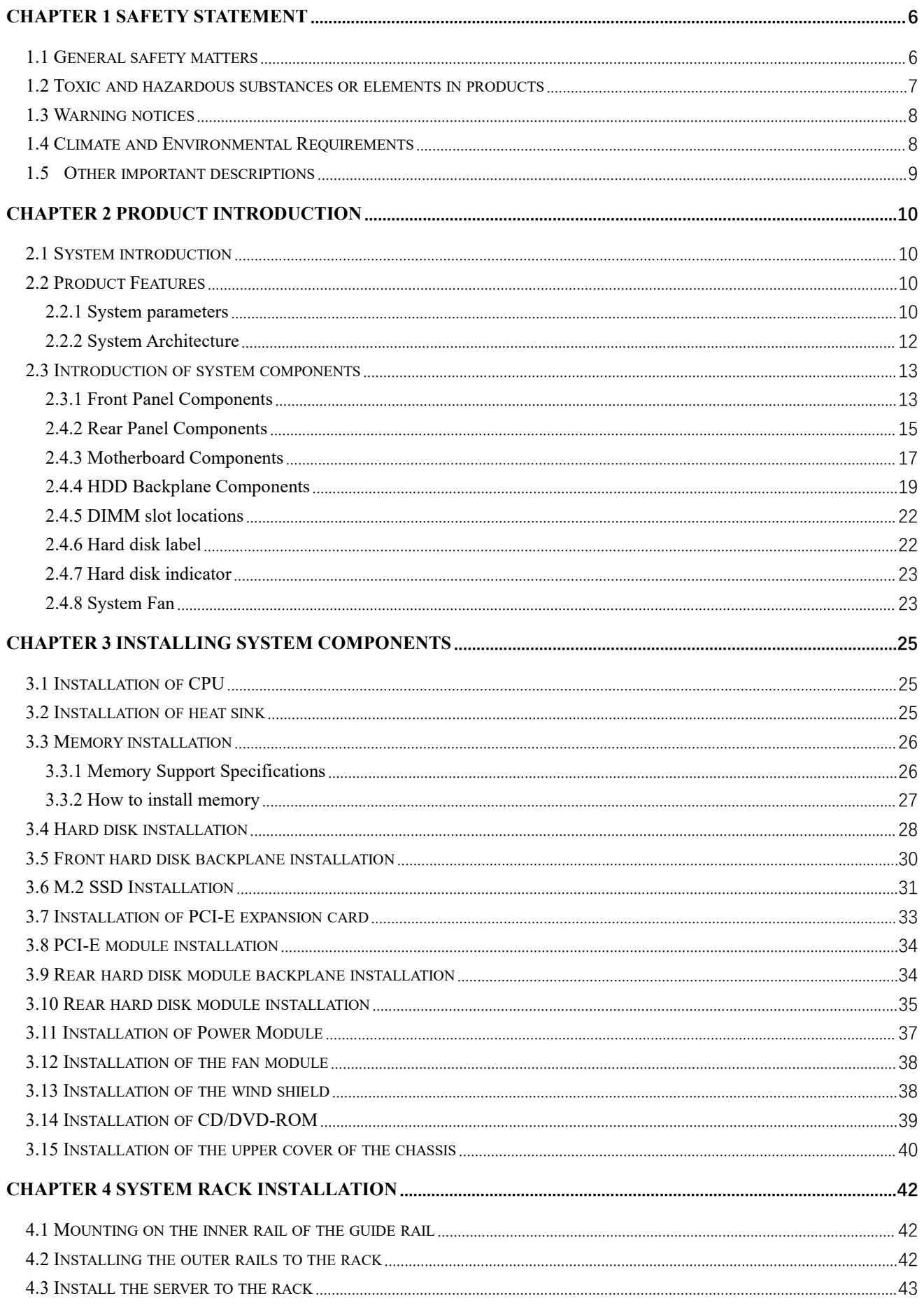

# <span id="page-5-0"></span>**Chapter 1 Safety Statement**

#### <span id="page-5-1"></span>**1.1 General safety matters**

#### **To prevent the risk of personal and property damages, be sure to follow the recommendations below.**

Please do not open the system cover by yourself, it should be operated by professionally trained maintenance technicians. Do not touch the triangle-marked portion with the lightning bolt that may be subjectto high voltage or electric shock.

IMPORTANT: Disconnect all cables before servicing. (There may be more than one cable)

It is strictly forbidden to carry out live operations such as starting the machine before the cover is closed.

When it is necessary to open the cover, please wait for the internal equipment to cool before performing it, otherwise it may cause burns to you.

Do not use this device in wet environments.

If an extension cable needs to be used, use a three-wire cable and make sure it is properly grounded.

Make sure the computer is well grounded. Different grounding methods are possible, but they must be physically connected to ground. If you are not sure whether the grounding protection is safe, please contact the appropriate agency or electrician to confirm. If cable routing is required, please contact Gooxi Hengyun Information Security Co., Ltd. for advice.

Please use a three-core power cord and socket with grounding protection. Improper grounding may cause leakage, burnout, or even personal injury.

Please ensure that the power socket and the power interface can be in close contact, loose contact may cause a fire hazard.

Please use your computer under 220V AC voltage. Working with inappropriate voltage will cause the danger of electric shock, fire and damage to the computer.

It is required that the computer is well ventilated and kept away from heat, fire, and cooling fans, otherwise the computer may be at risk of smoke, fire or other damage due to overheating.

If you smell or see smoke from your computer, shut down the computer immediately and unplug the power cord.<br>The power cord is required to be easily accessible from the power source and the power outlet. Please keep

the power cord and plug clean and undamaged, otherwise there may be a risk of electric shock or fire.

**Note:** There is a danger of explosion if the battery is improperly replaced. Only use the replacement parts of the same or equivalent type recommended by the manufacturer. The used battery will pollute the environment. Please set the replaced old battery according to the relevant instructions.

Keep your computer away from electromagnetic fields.

Stay away from electronic noise caused by high-frequency safety equipment such as air conditioners, large fans, and large motors for radio and television stations.

Please do not plug or unplug the backplane cable or move the computer while the computer is running, otherwise the computer may crash or parts may be damaged.

6

Please try to avoid frequent restart or power on and off to prolong the life of your computer.

Please keep the environment clean and avoid dust. The temperature of the equipment working environment is 10℃~40℃, and the humidity is 35%~80%.

Please back up important data in time, Shenzhen Gooxi Information Security Co., Ltd. is not responsible for data loss caused by any circumstances.

The optical drive used in this product is a **Class 1 laser device**.

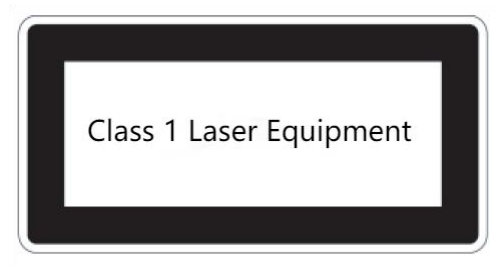

Figure 1- 1

#### <span id="page-6-0"></span>**1.2 Toxic and hazardous substances or elements in products**

During the 10-year environmental protection use period, the toxic and harmful substances or elements contained in the product will not leak or mutate under normal use conditions, and the use of electronic information products by users of electronic information products will not cause serious pollution to the environment or serious damage to persons and property.

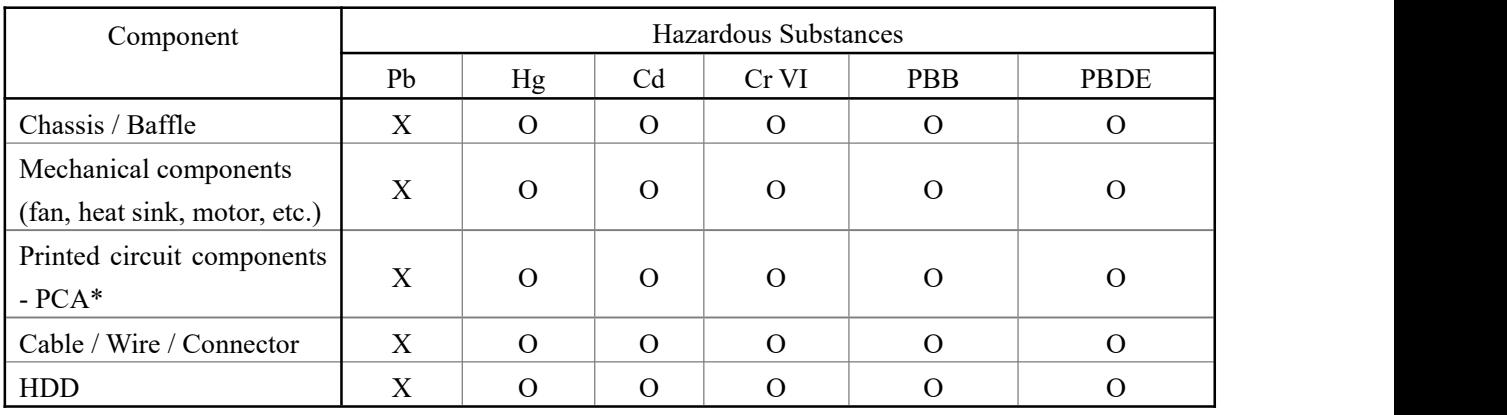

```
Table 1- 1
```
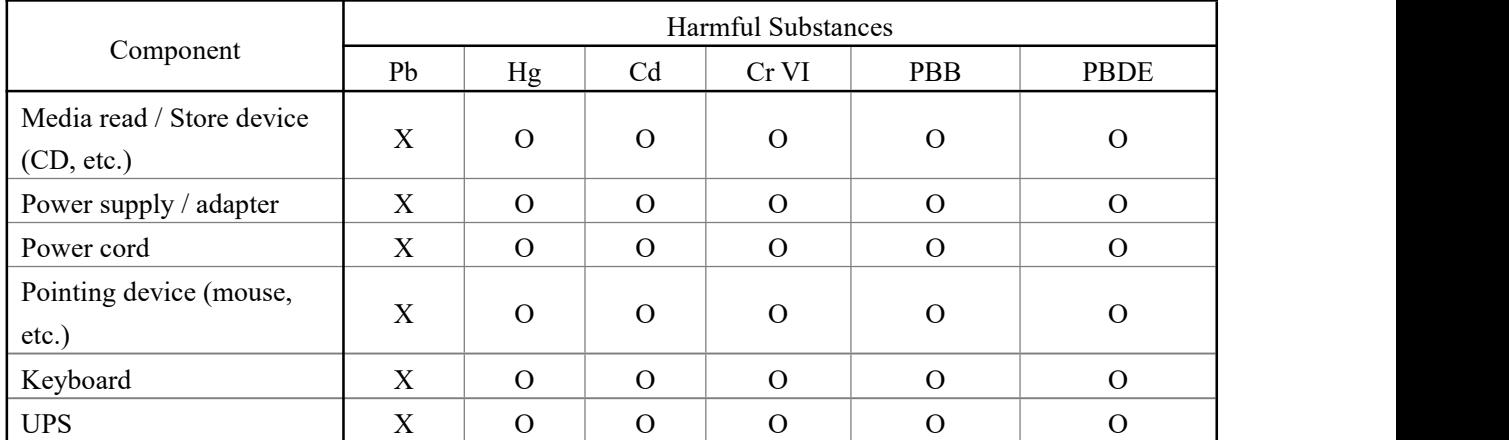

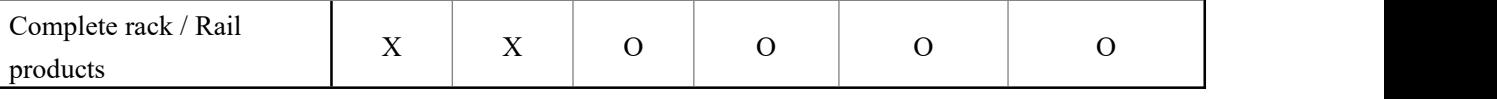

Table 1- 2

○ means that the content of the toxic and harmful substance in all homogeneous materials of the component is below the limit specified in GB**/**T26572-2011 *Limit Requirements for Restricted Substances in Electronic and Electrical Products*.

 $\times$  indicates that the content of the toxic and harmful substance in at least one homogeneous material of the component exceeds the limit requirements specified in GB**/**T26572-2011 *Limit Requirements for Restricted Substances in Electronic and ElectricalProducts*. However, it complies with the EU RoHS Directive (including its exemption provisions).

Note: the table shows the information of toxic and hazardous substances in all possible components of Gooxi server, storage and workstation products. Customers can refer to the status of toxic and hazardous substances in all components of the purchased products according to this table.

### <span id="page-7-0"></span>**1.3 Warning notices**

This product complies with EMC Class A standards.

### <span id="page-7-1"></span>**1.4 Climate and Environmental Requirements**

The best working temperature of the equipment is 10℃-40℃; the maximum indoor ambient

temperature of the equipment is 40℃.

System battery 3 V CR2032 lithium battery

**NOTE:** Some configurations have been verified for performance at 45°C temperature and 90% (29°C

maximum dew point) humidity.

| Temperature                                                           |                                                                                                    |
|-----------------------------------------------------------------------|----------------------------------------------------------------------------------------------------|
| Working temperature                                                   | $10^{\circ}$ C $\sim$ 40°C (50°F $\sim$ 104°F), the maximum temperature gradient is                                         |
|                                                                       | $10^{\circ}$ C per hour                                                                                                    |
| Continuous operating temperature<br>range (below 950m or 3117ft above | In the situation of no direct illumination, $10^{\circ}$ C to $40^{\circ}$ C (50 $^{\circ}$ F to                            |
| sea level)                                                            | $104^{\circ}F$                                                                                                    |
| Storage temperature range                                             | $-40^{\circ}$ C $\sim$ 65°C ( $-40^{\circ}$ F $\sim$ 149°F)                                                                 |
| Humidity                                                              |                                                                                                    |
| Storage                                                               | The max. dew point is $33^{\circ}$ C (91°F). The relative humidity is 5%<br>to 95%. The air must not condense at all times. |
| Continuous operating humidity                                         | The max. dew point is $26^{\circ}$ C (78.8°F) The relative humidity is                                                      |
| percentage range                                                      | 10\% to 80\%                                                                                                    |

Table 1- 3

- If the lightning protection facilities of the computer are poor or not available, please shut down the computer in thunderstorm weather and unplug the power line, network cable, telephone line, etc.<br>connected with the computer.
- Please use the authorized operating system and software and configure them correctly. Shenzhen Gooxi Information Security Co., Ltd. is not responsible for server failure caused by operating system and software.
- Please do not disassemble the chassis, increase or decrease the hardware configuration of the server. Shenzhen Gooxi Information Security Co., Ltd. is not responsible for the hardware and data damage caused by this.
- When the server fails, please first check the "troubleshooting" section of this manual to determine and remove common faults. If you are not sure the cause of the failure, please contact the technical support department of Shenzhen Gooxi Information Security Co., Ltd. for help.
- Choosing a suitable environment for the computer is helpful for the stable operation and can prolong the life of the computer.
- Shenzhen Gooxi Information Security Co., Ltd. reserves the right of final interpretation of the above terms.

### <span id="page-8-0"></span>**1.5 Other important descriptions**

If the equipment is marked with a label, it means that the equipment with the label is only designed and evaluated as the altitude of 2000m. Therefore, it is only suitable for safe use below 2000m, and there may be potential safety hazards when it is used above 2000m.

If the equipment is marked with this mark, it means that the equipment with this mark is only designed and evaluated based on non tropical climate conditions. Therefore, it is only suitable for safe use in non tropical climate conditions, and there may be potential safety hazards when it is used in tropical climate conditions.

# <span id="page-9-0"></span>**Chapter 2 Product Introduction**

### <span id="page-9-1"></span>**2.1 System introduction**

Gooxi Whitley dual-socket L-shaped servers are the 1U, 2U and 4U rack L-shaped storage server that Gooxi has launched based on Intel Whitley platform and aimed at the needs of the Internet,IDC (Internet Data Center), cloud computing, enterprise market and telecom applications. It is applicable to the high-density deployment of cloud computing, virtualization, high-performance computing (HPC), big data processing and other loads to improve the space utilization of the data center. The server has the advantages of large storage capacity, strong expansion ability, high reliability, easy management and easy deployment.

### <span id="page-9-2"></span>**2.2 Product Features**

- ◆ The CPU adopts 1 or 2 third-generation Intel® Xeon® Scalable processors (ICE Lake) 8300/ 6300/ 5300/ 4300 series processors, LGA4189 socket, 270W TDP
- ◆ 32 DDR4 memory slots support DDR4 LRDIMM/RDIMM/ECC, the memory frequency supports 2400/ 2666/ 2933/ 3200MHz
- $\blacklozenge$  The motherboard has 1 built-in PCIE 4.0x 4 M.2 ports
- $\blacklozenge$  Modular design, various combinations of PCIE and hard drives
- Onboard 2 Gigabit datanetwork ports and 1 Gigabit management network port
- ◆ Optional 1 OCP3.0 network card module.

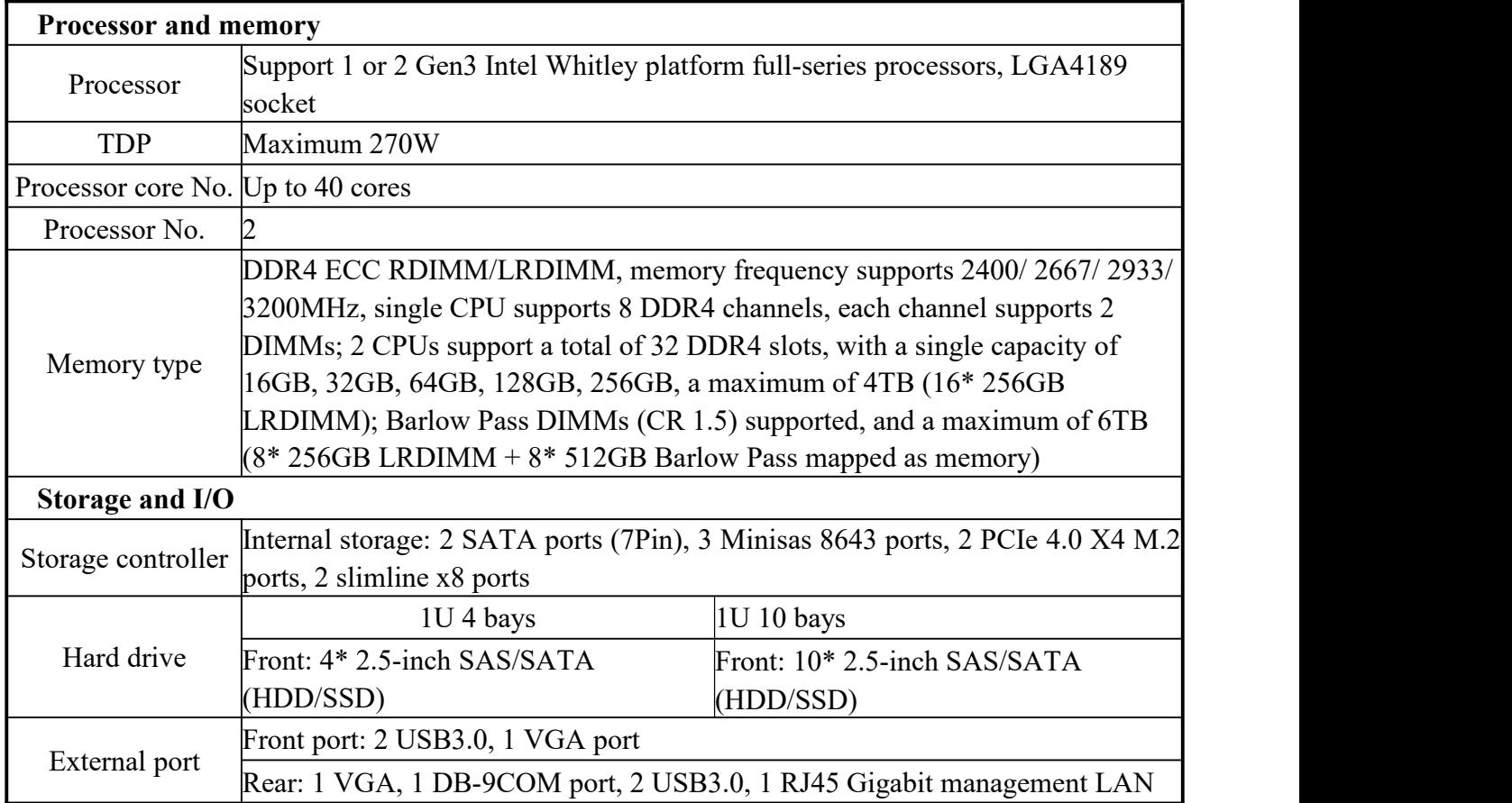

### <span id="page-9-3"></span>**2.2.1 System parameters**

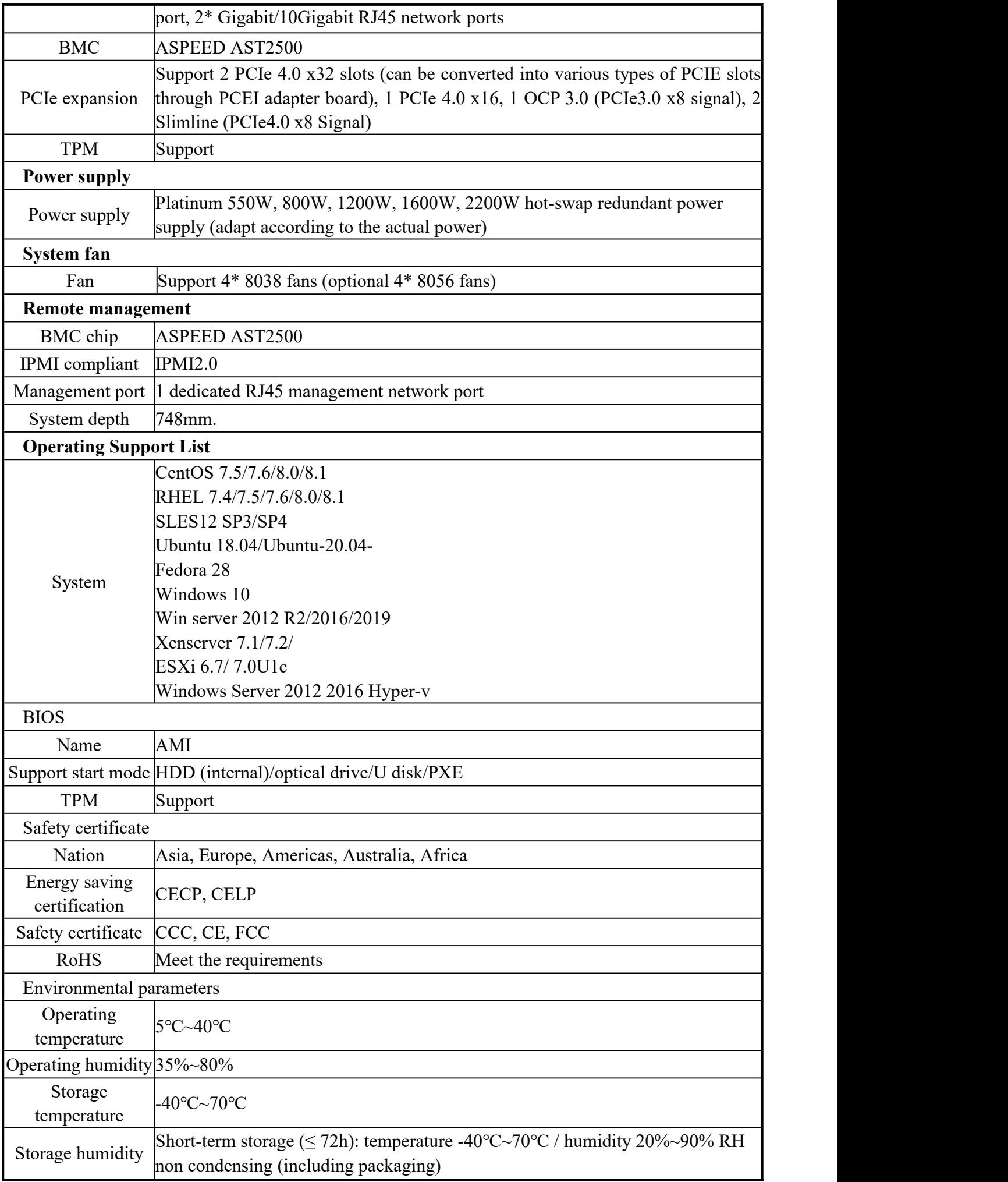

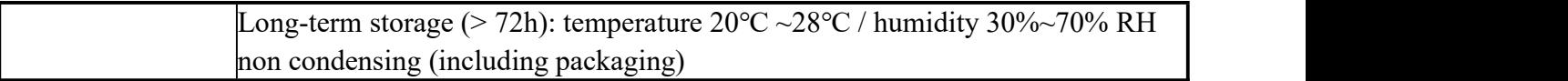

Table 1- 4

#### <span id="page-11-0"></span>**2.2.2 System Architecture**

SL series servers include 1U, 2U and 4U models(**SL101-D04R-G3**, **SL101-D10R-G3**, **SL201-D08R-G3**, **SL201-D12RE-G3**, **SL201-D12R-G3**, **SL201-D25RE-G3**, **SL201-D08R-NV-G3**, **SL201-D12R-NV-G3**, **SL401-D24RE-G3**, **SL401-D36RE-G3**). This manual mainly introduces the **1U** model. The name of the motherboard is G4DCL-B, and the models are the same except for the hard disk connection method and the maximum number of compatible hard disks.

The motherboard features are as follows:

- The CPU adopts the third-generation Intel® ICE-Lake® Scalable processor, LGA 4189 socket, TDP 270 W; single processor can reach up to 40 cores, providing excellent system performance, the highest main frequency is  $3.2\text{GHz}$ , using Intel<sup>®</sup> largest single core that can be achieved by the Turbo acceleration technology, the maximum overclocking (Max Turbo Frequency) is 3.4GHz
- Support Intel® Hyper-Threading Technology, allowing multiple threads to run concurrently on each processor core (up to 2 threads per core) to improve multi-threaded application performance
- ◆ Per CPU support 8 DDR4 channels, each channel supports 2 memory sticks, RDIMM /LRDIMM
- Support up to 32\* 2400/2666/2933/3200 MHz DDR4 LRDIMM/RDIMM/ECC memory, and supports a single capacity of 8GB, 16GB, 32GB, 64GB, 128GB, 256GB. Support Intel second-generation Optane memory BPS (maximum 512GB per DIMM)
- ◆ Motherboard integrated AST2500 BMC chip, standard KVM function
- ◆ G4DCL-B motherboard provides 2<sup>\*</sup> M.2 Key M SSD slots, supports 2280 size, only supports PCIe 4.0 X 4 signals
- $\blacklozenge$  2 Gigabit Ethernet ports are integrated on the motherboard, using 88E1512 chip from PCH;
- ◆ PCH adopts INTEL LEWISBURG C620A series chipset
- Modular design of hard disk module, PCIE expansion module, power supply, fan and other components, tool-free maintenance
- PCH leads out 14 SATA Ports, maximum speed: 6Gb/s, compatible with SATA 1.5Gb/s, 3.0Gb/s; SATA Controller outputs 8 SATA PORTs, while SSATA outputs 6 SATA PORTs, of which SATA PORT has 8 PORTs, based on sequentially introduced into 2 SFF-8643 connectors, while the first 4 PORTs of SSATA are introduced into a SFF-8643 connector, and the latter 2 PORTs are introduced into 7PIN SATA connectors for connecting SATA DOM and DVD
- The BMC chip in this single board adopts the AST2500 control chip of ASPEED Company, which is used for IPMI remote management. VGA output port, dedicated Gigabit RJ45 management network port, and connected to PCH via RMII/NCSI.

The system architecture motherboard block diagram is as follows:

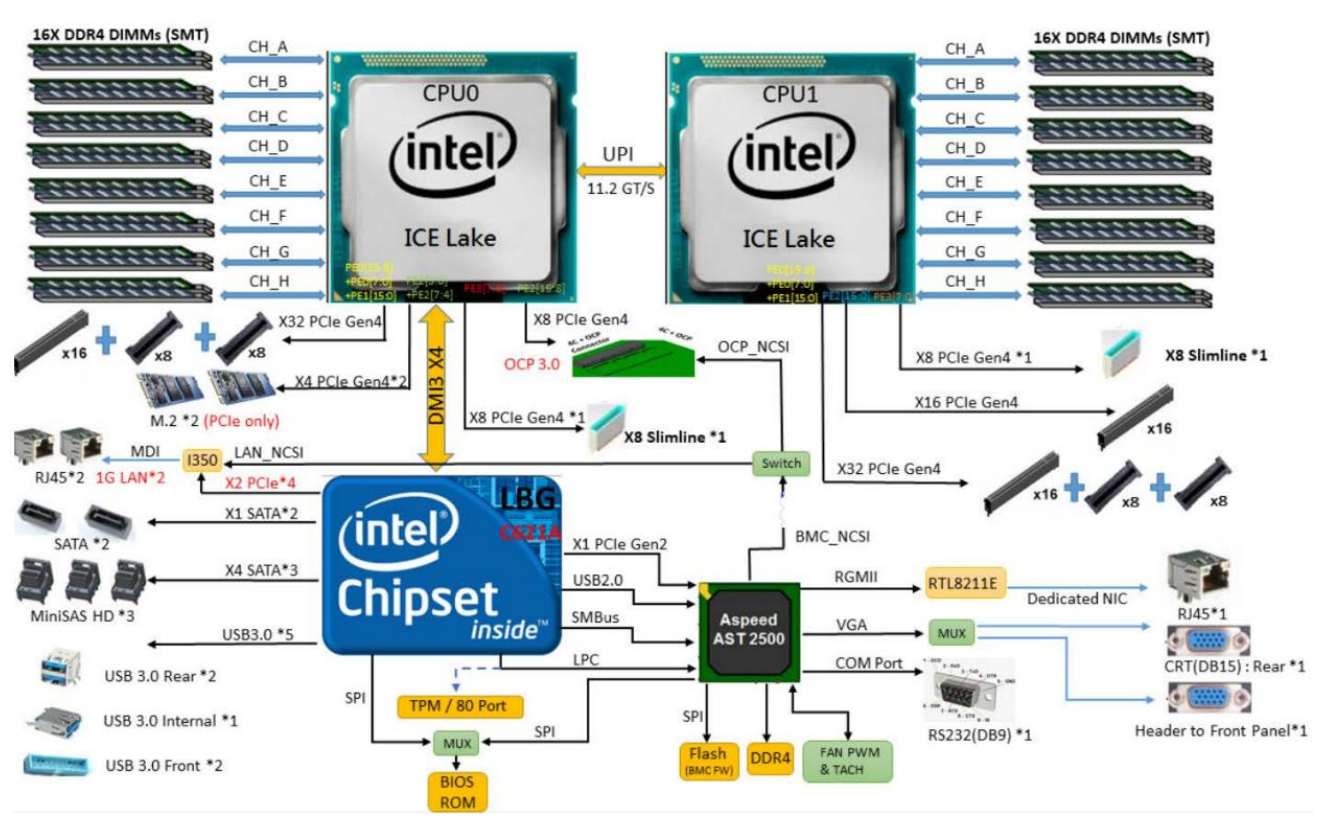

Figure 2- 1

### <span id="page-12-0"></span>**2.3 Introduction of system components**

#### <span id="page-12-1"></span>**2.3.1 Front panel components**

**1U4-bay model**

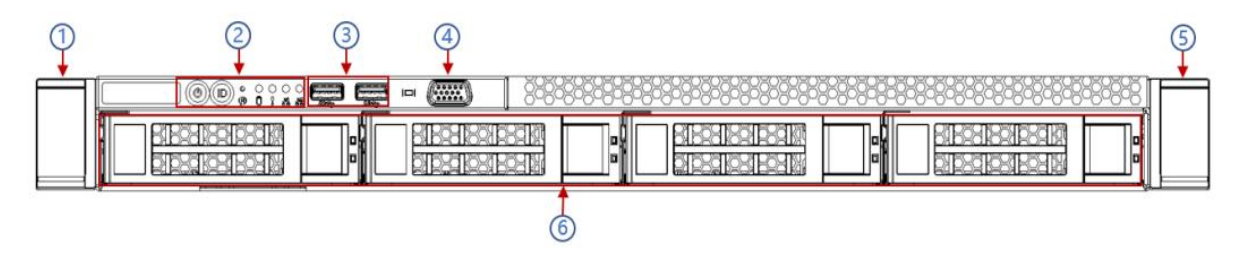

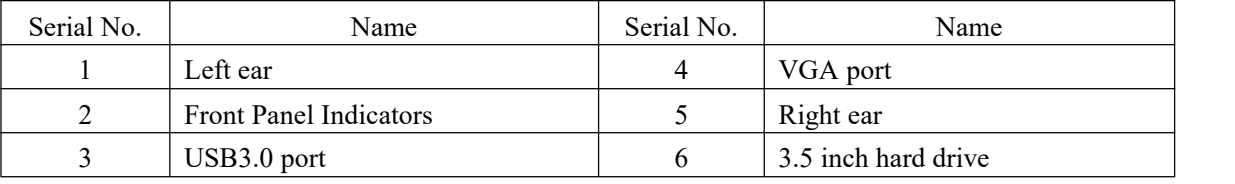

#### **1U10-bay model**

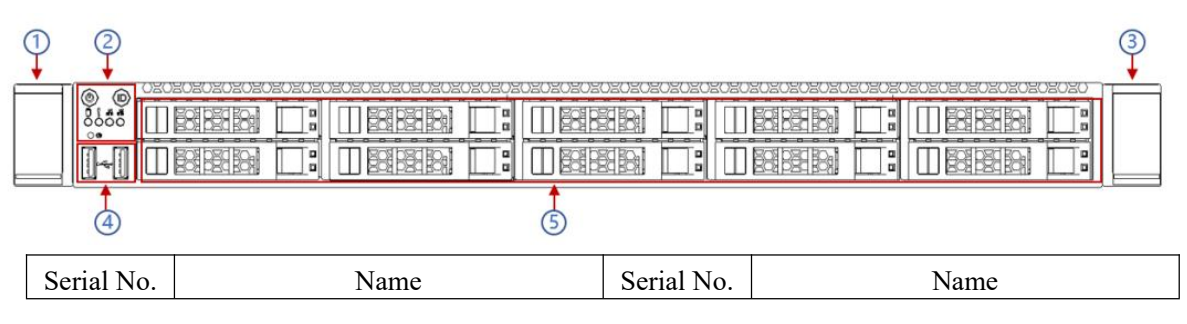

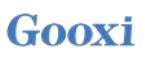

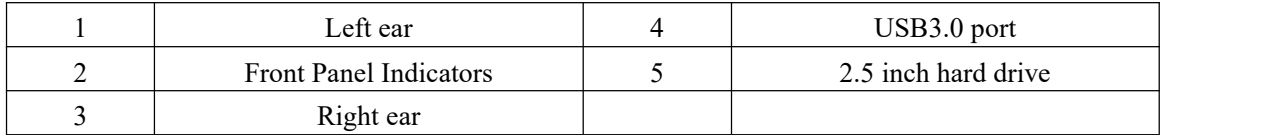

### **Front panel port description**

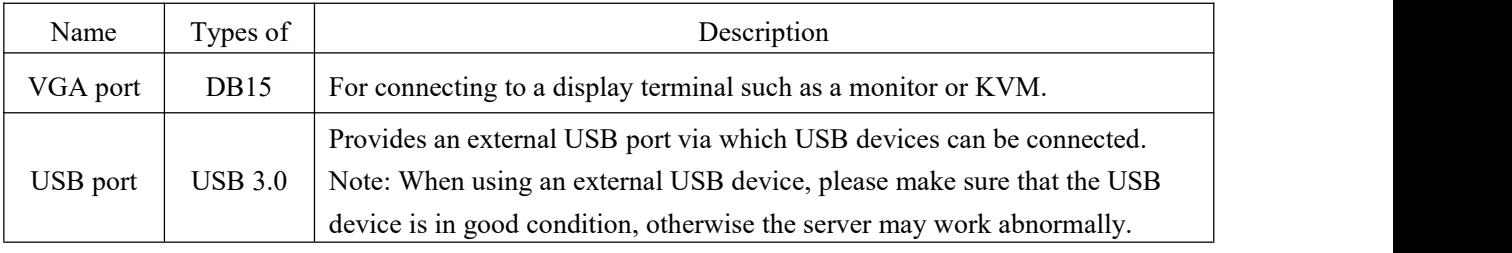

Table 1- 11

#### **Front panel indicators and button description:**

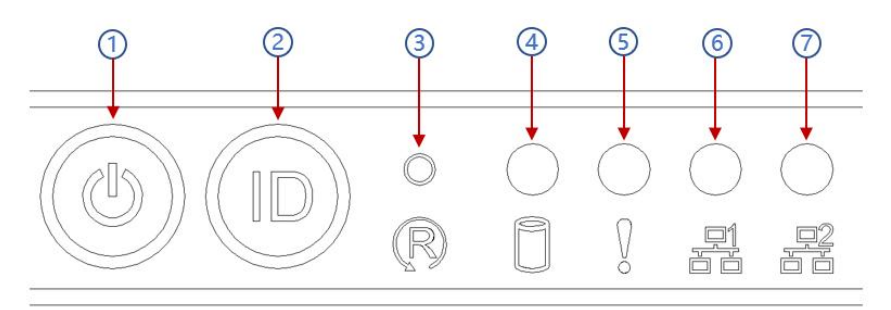

### Figure 2- 8

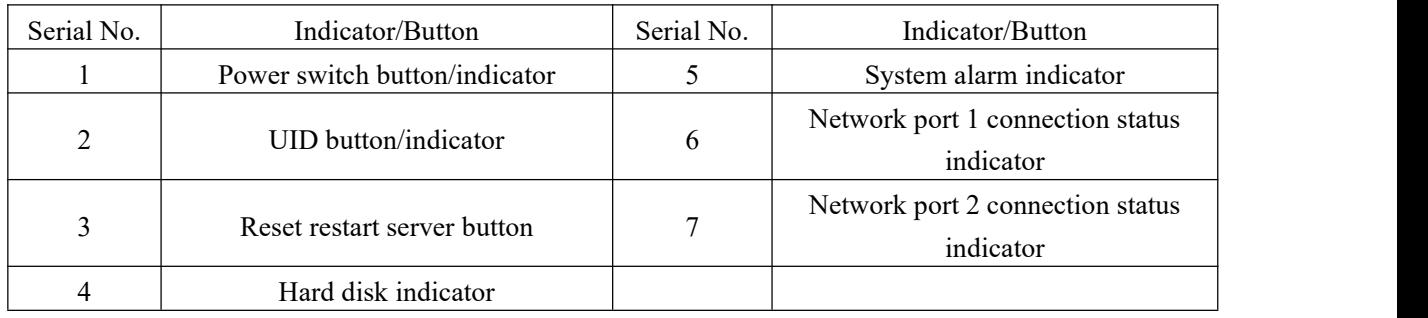

Table 1- 12

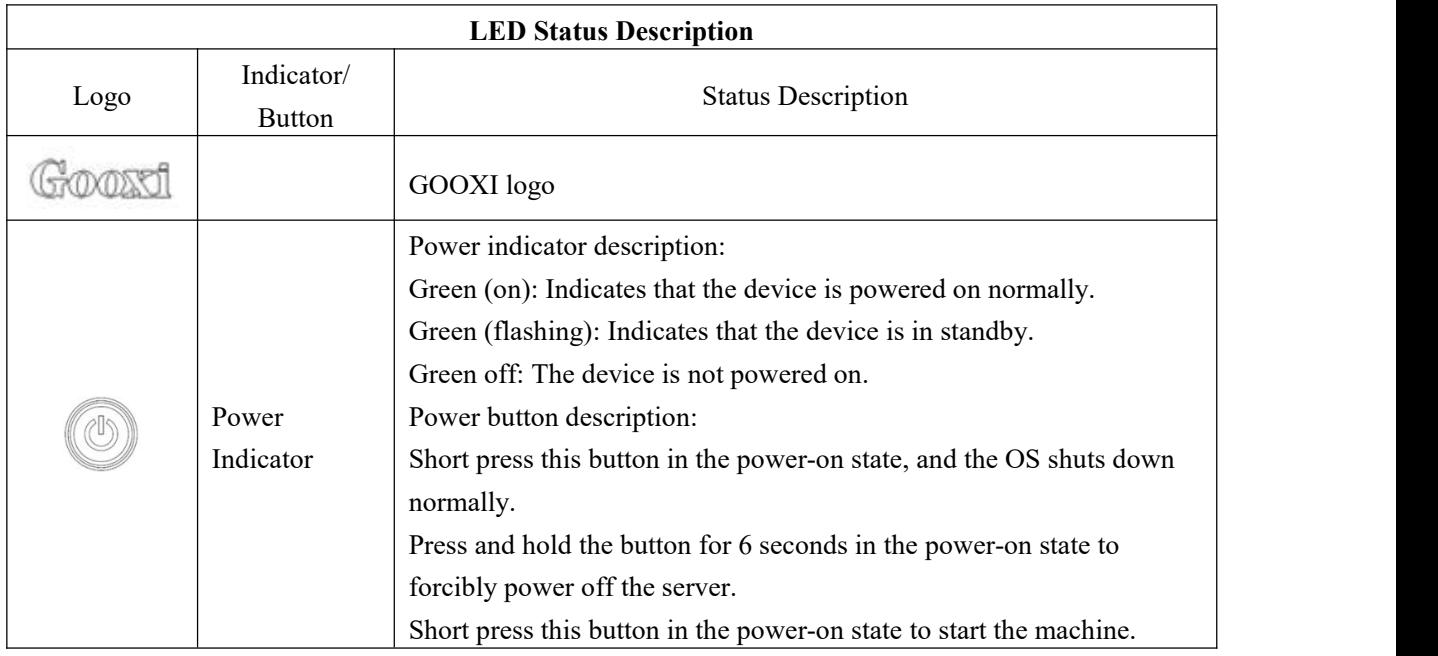

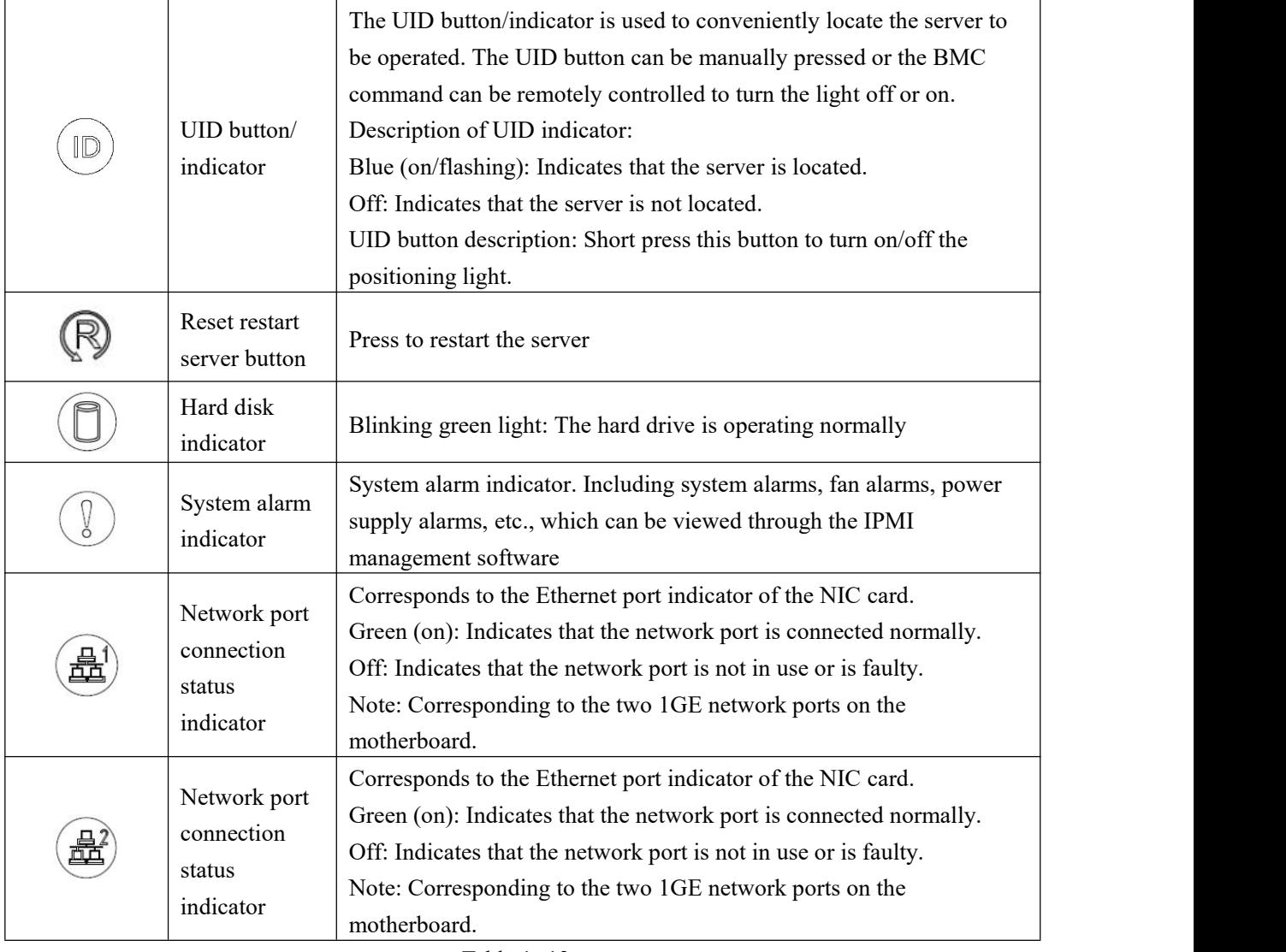

Table 1- 13

### <span id="page-14-0"></span>**2.4.2 Rear panel components**

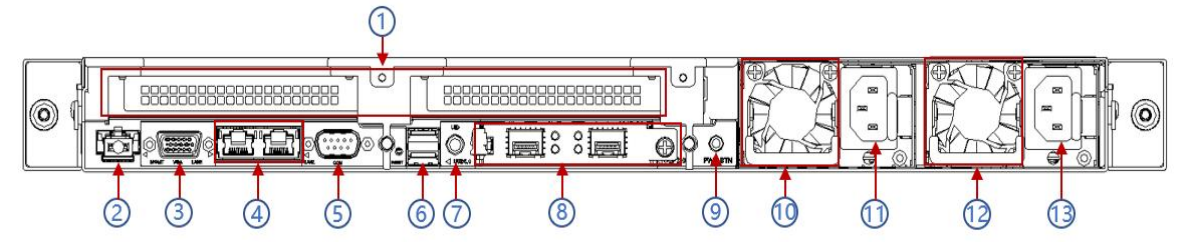

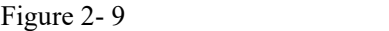

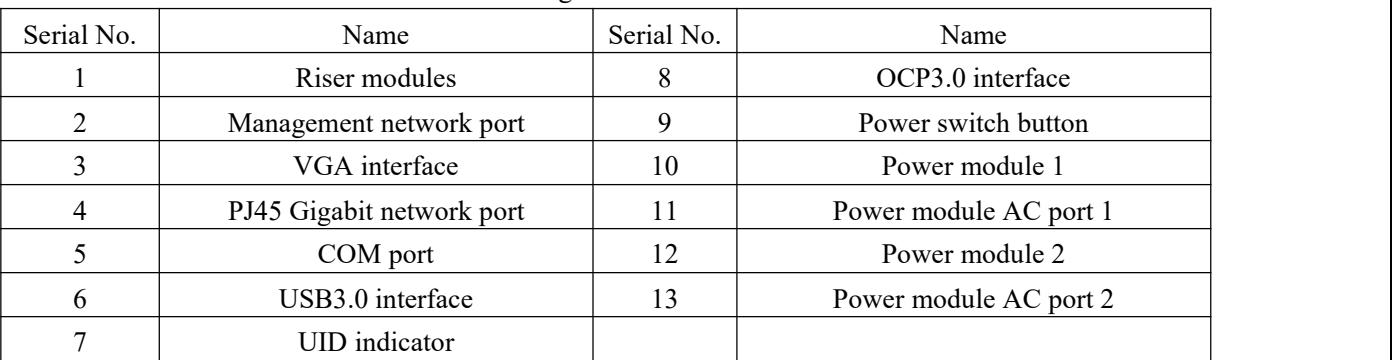

Table 1- 14

#### **Rear panel port description:**

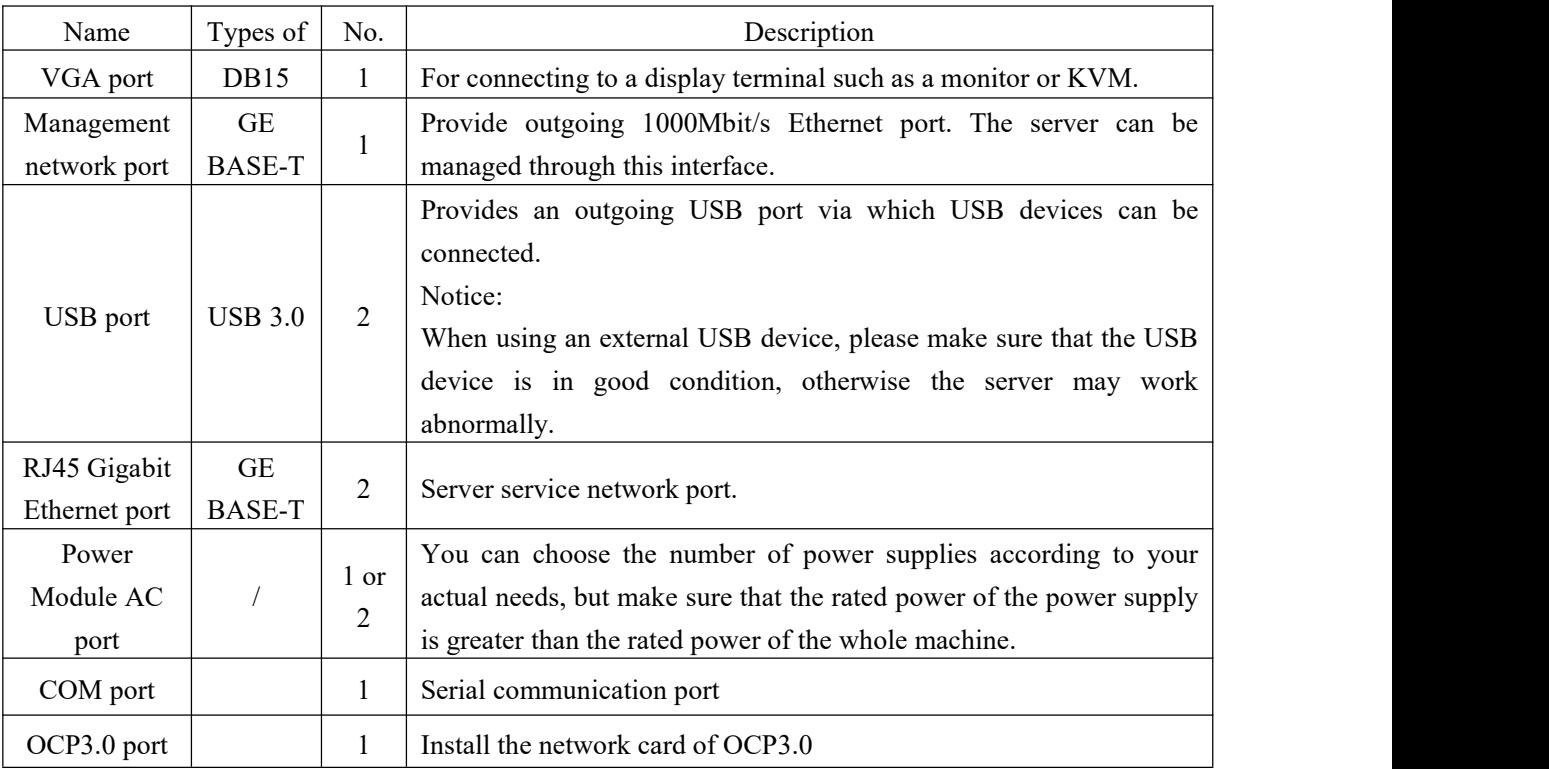

Table 1- 15

### **Rear panel indicators and button description:**

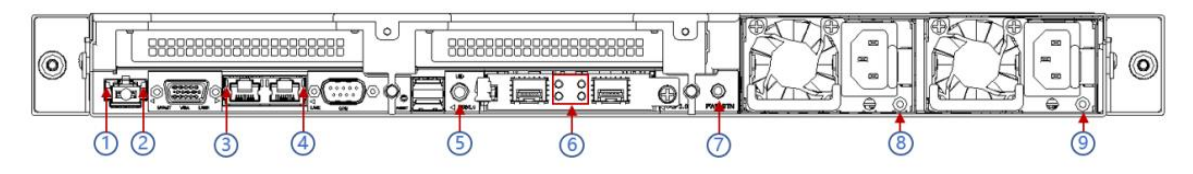

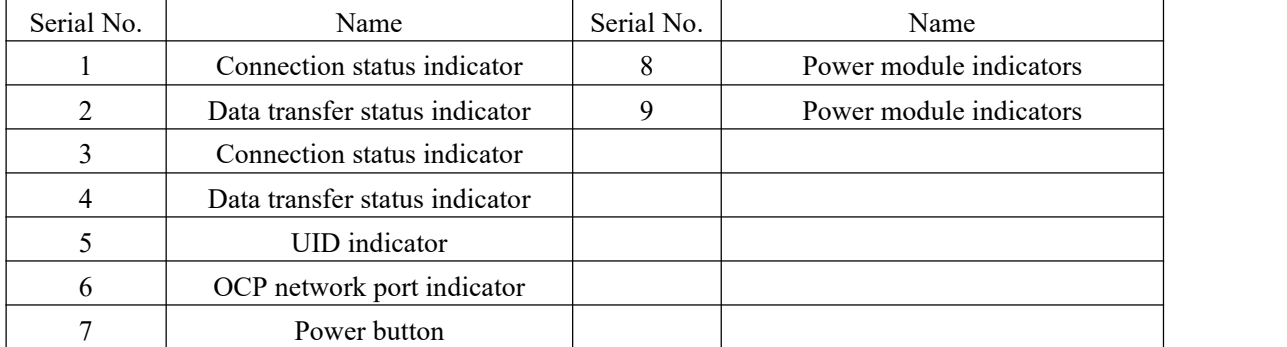

Table 1- 16

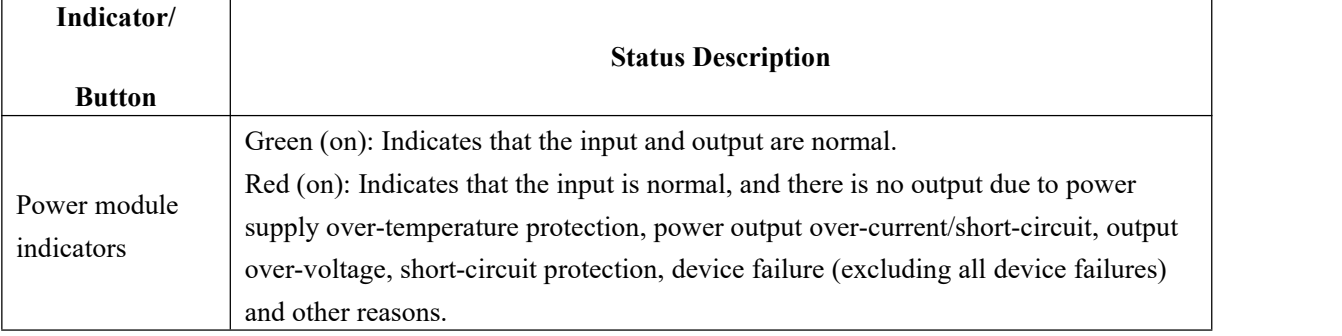

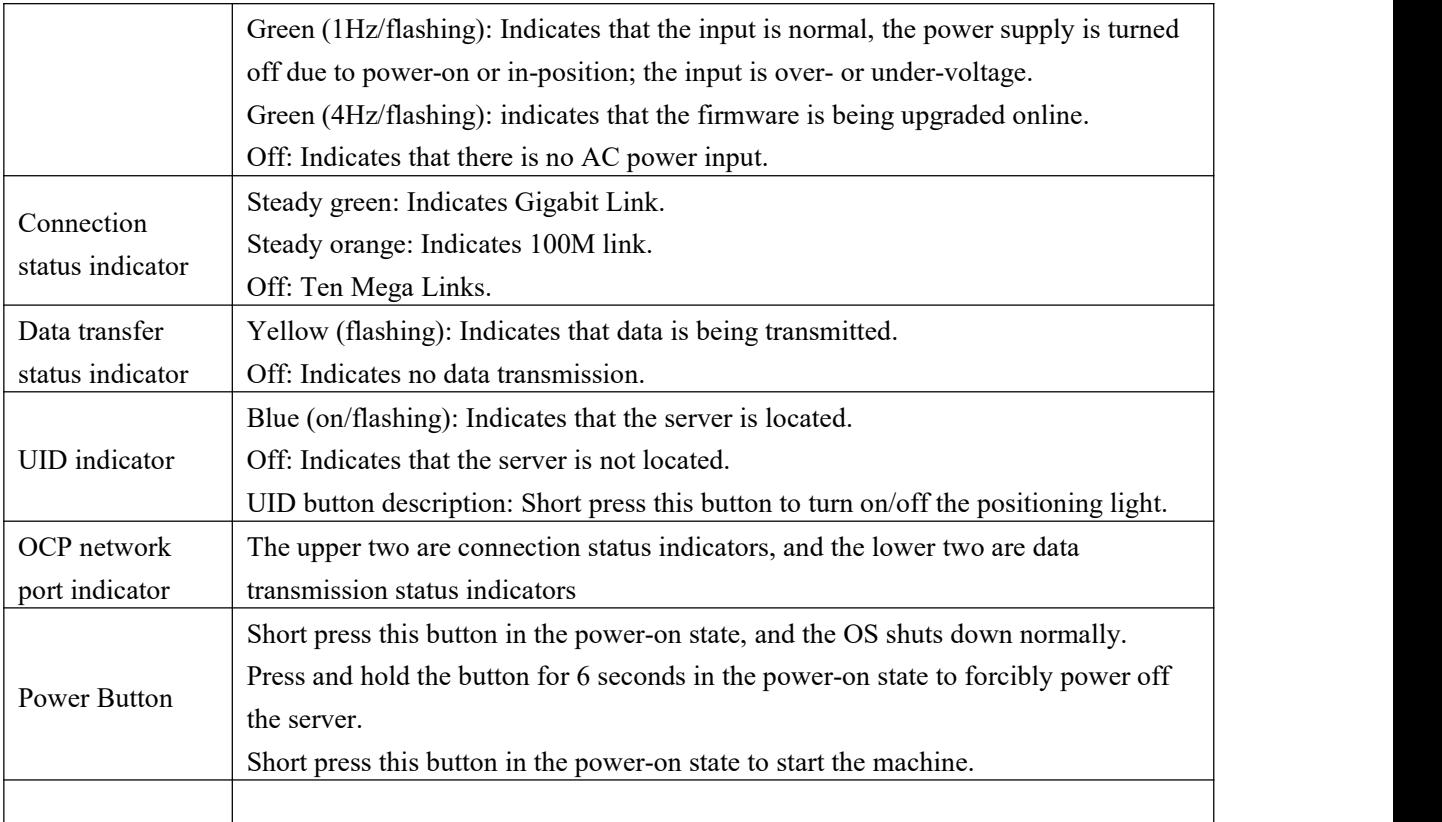

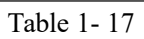

### <span id="page-16-0"></span>**2.43 Motherboard components**

All models share motherboard components, the port description is as follows:

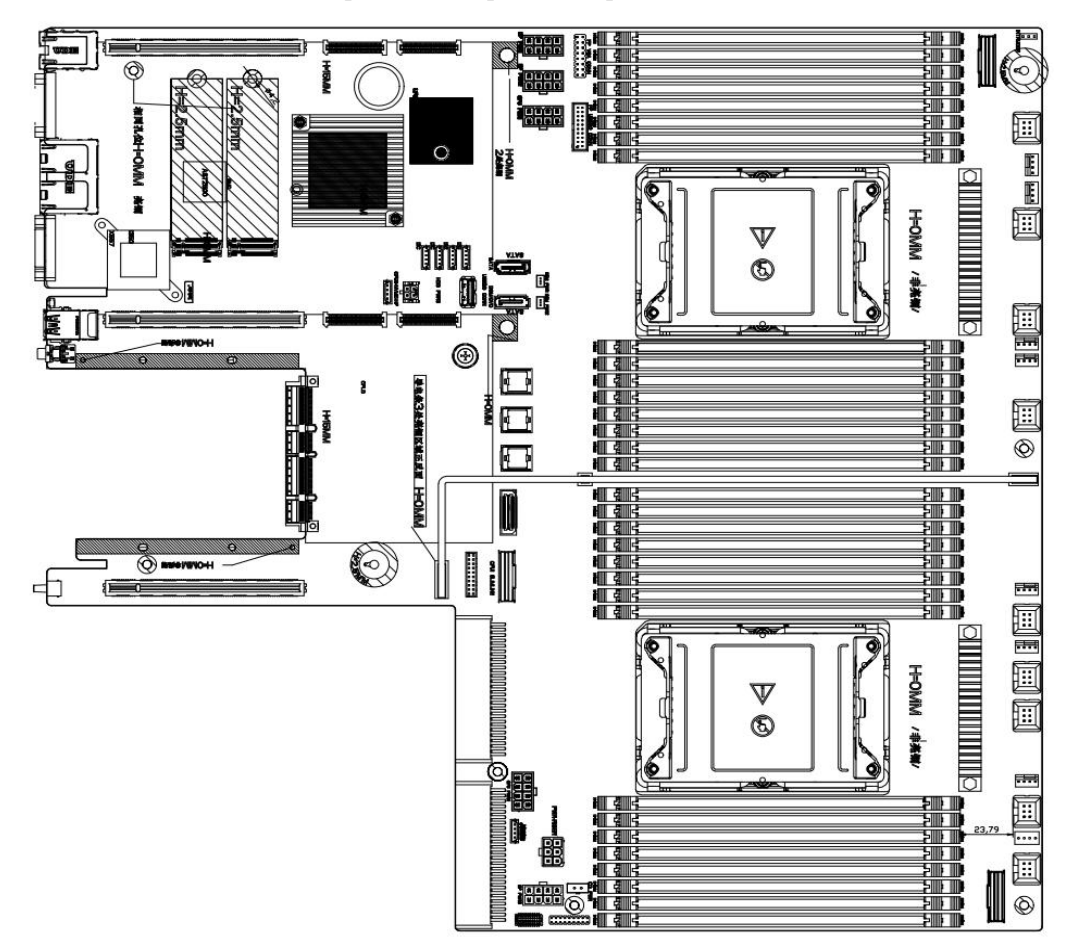

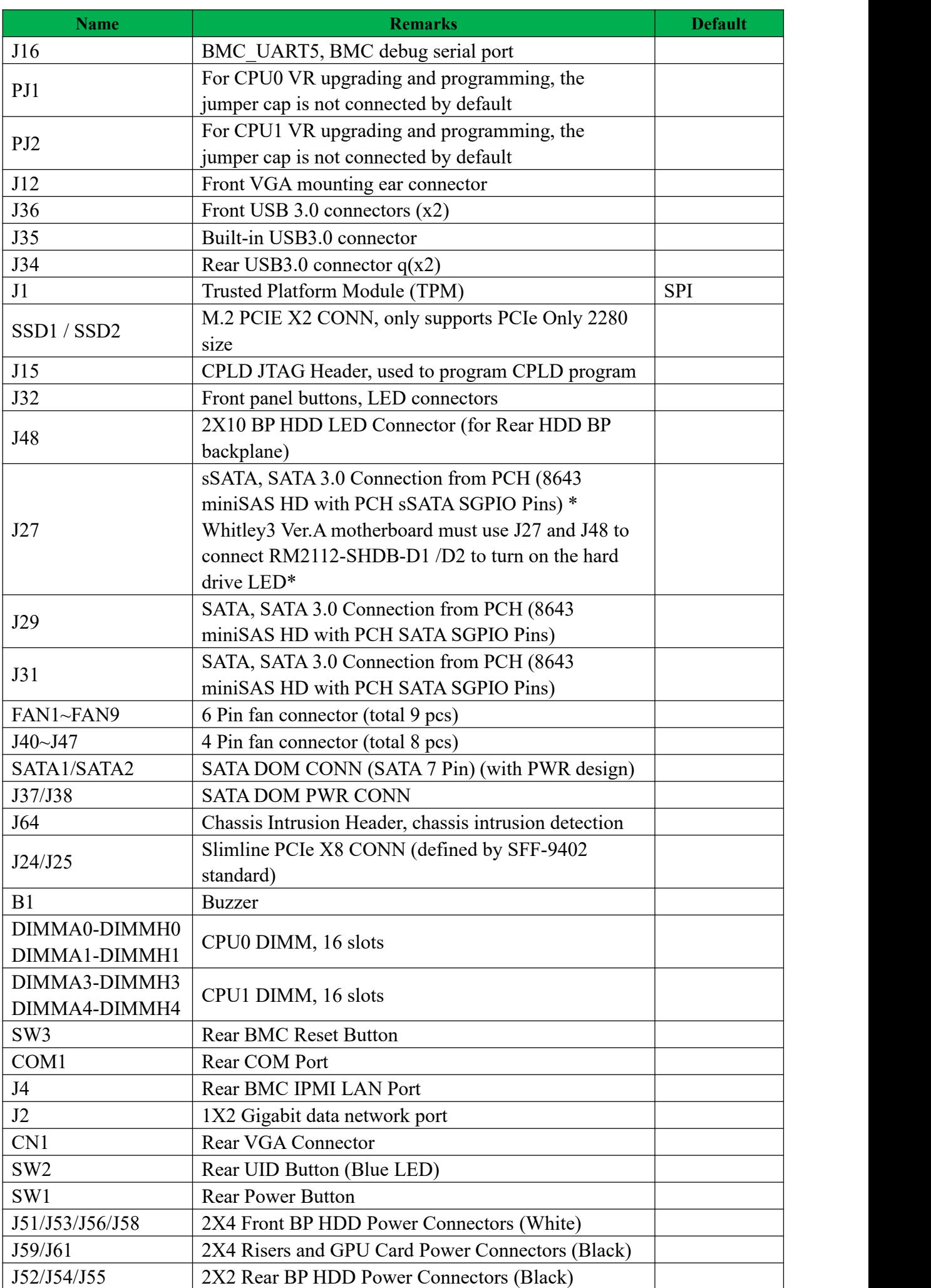

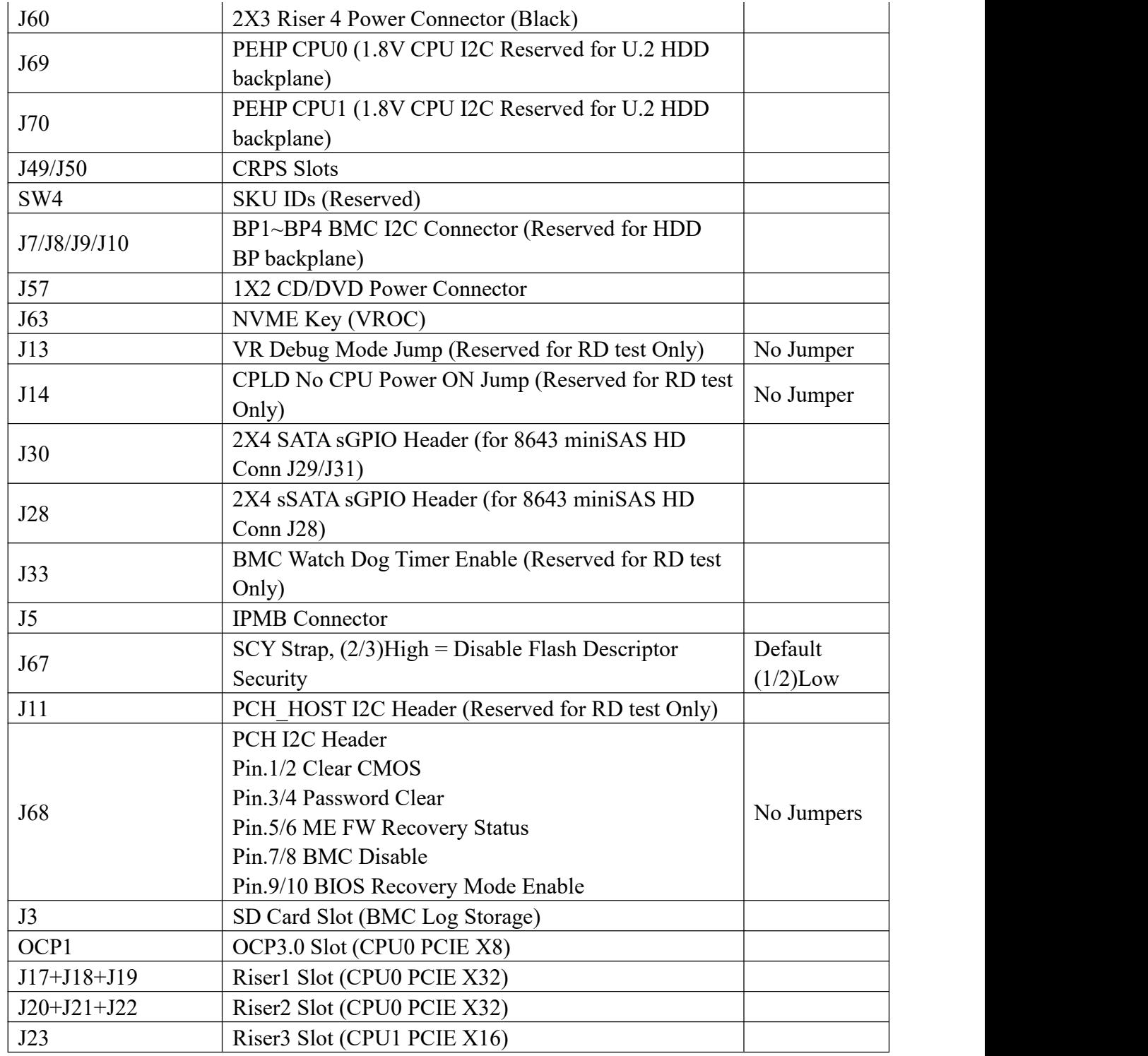

### <span id="page-18-0"></span>**2.4.4 HDD Backplane Components**

**1U4 active backplane as shown in the figure**

### **Top surface:**

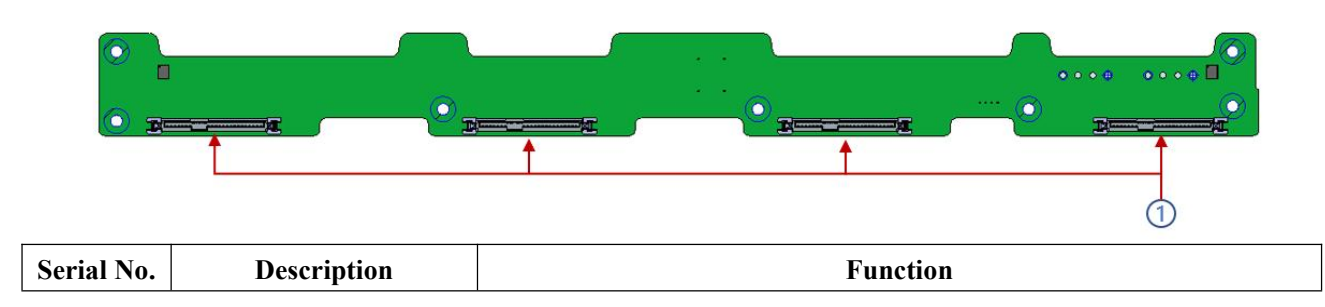

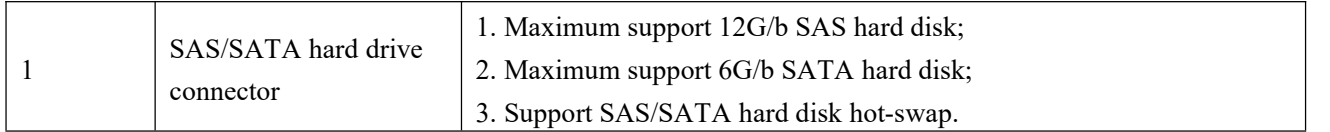

#### **Bottom surface:**

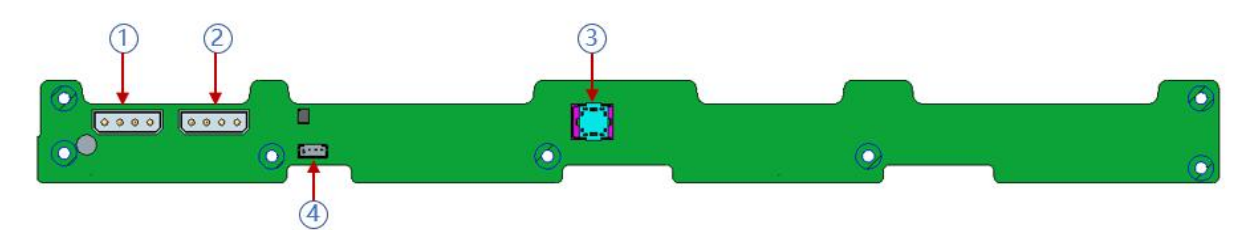

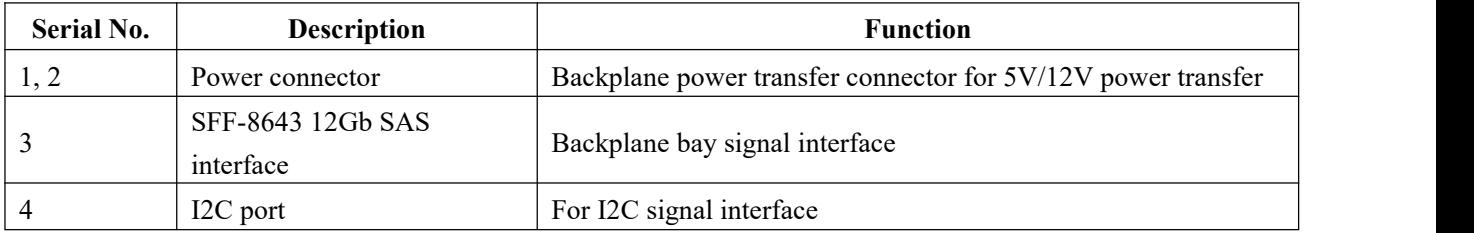

#### **1U10 active backplane as shown**

#### **TOP surface:**

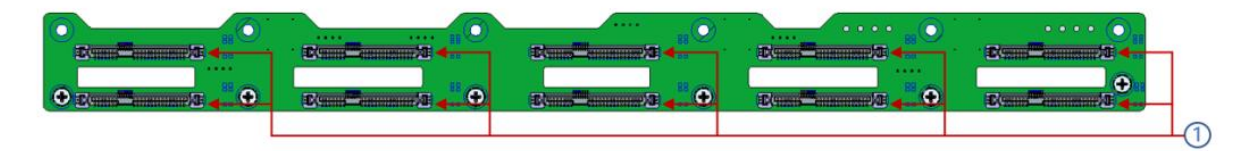

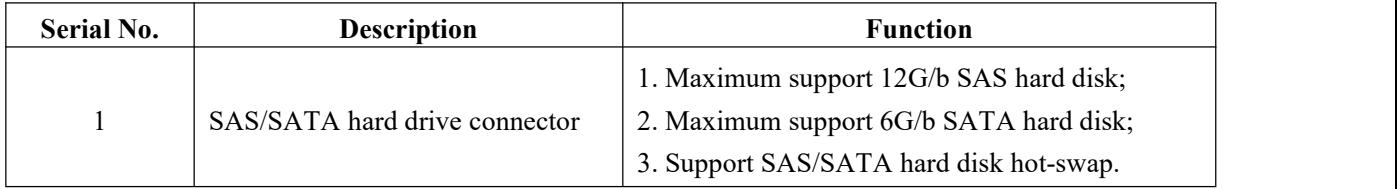

**Bottom view:**

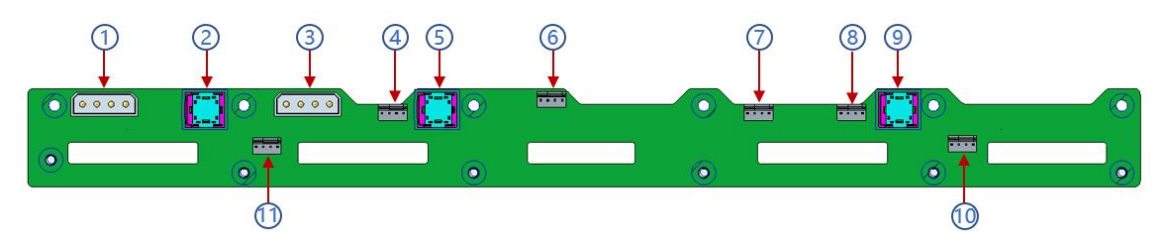

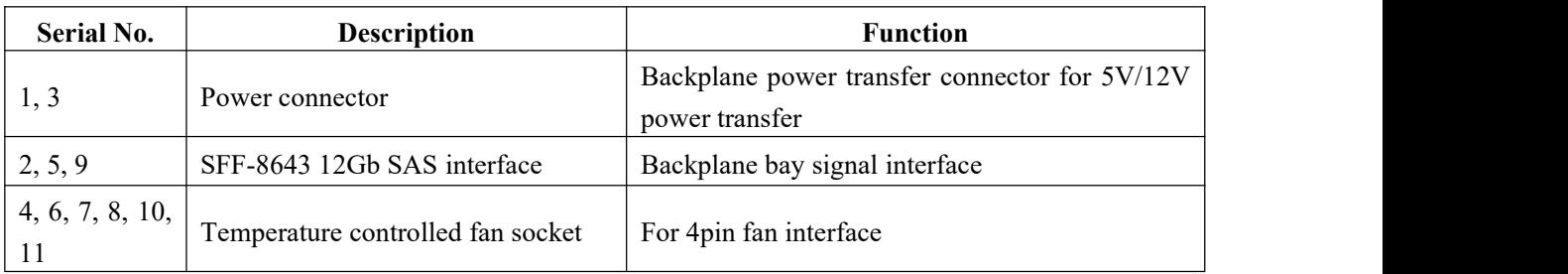

#### **The OCP3.0 network card is shown in the figure:**

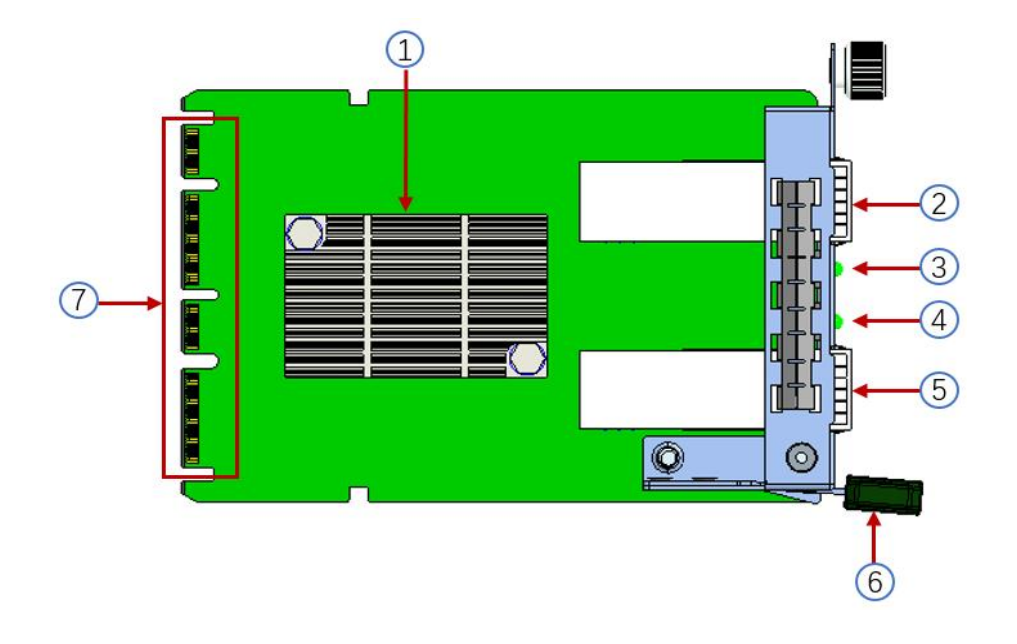

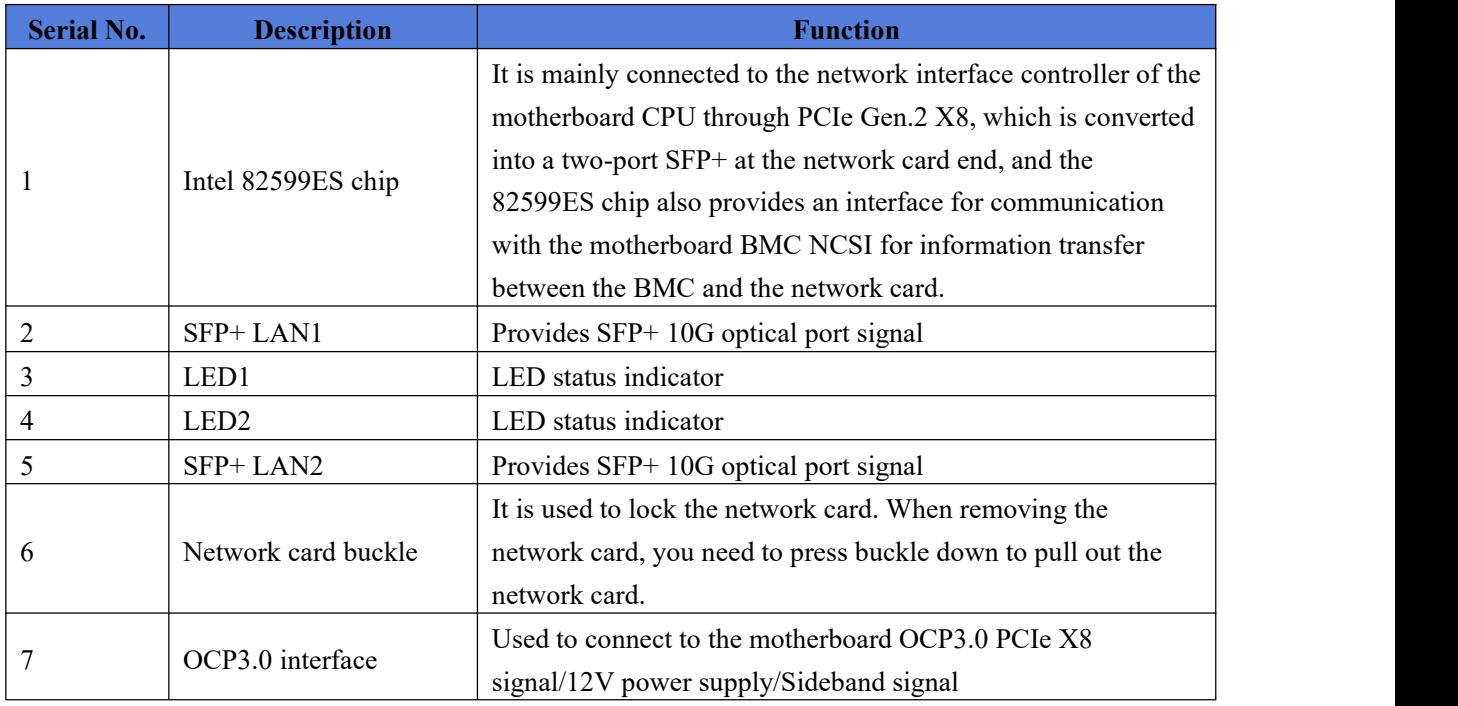

### **LED description**

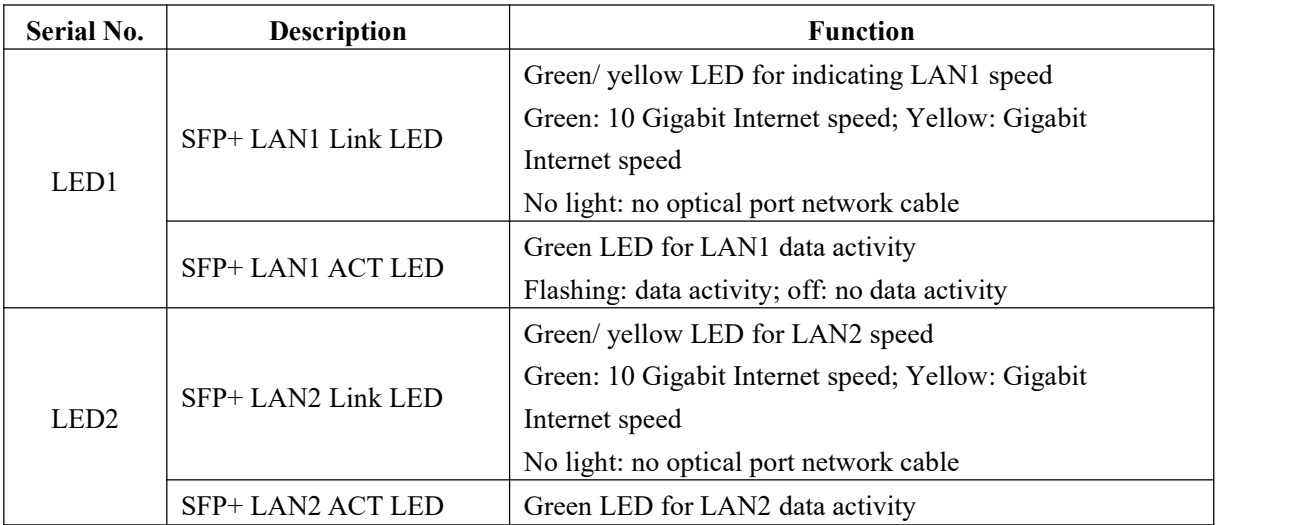

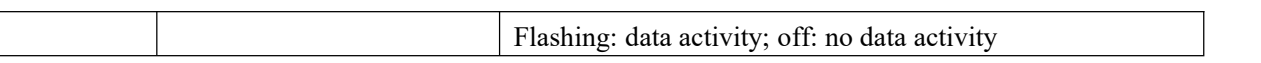

#### **RISER 1 backplane as shown:**

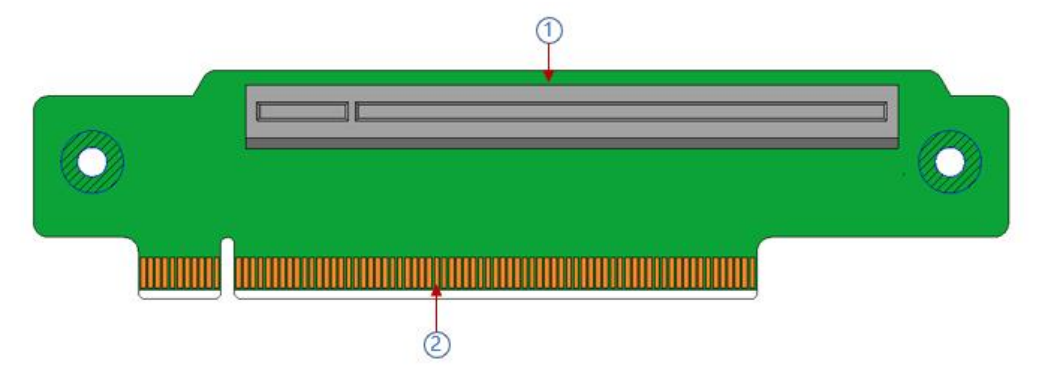

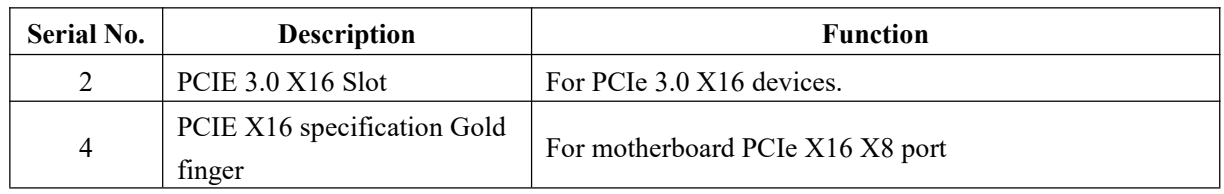

#### <span id="page-21-0"></span>**2.4.5 DIMM slot locations**

The motherboard adopts Intel Whitley platform and is equipped with Intel Xeon ICE Lake CPU. Each CPU supports 8 channels, and each channel has 2 DIMMs. The entire motherboard can support 32 DIMMs. When only one memory is inserted, the blue box in the figure below is preferred, (inner slot board slot plastic color is blue), supports DDR4 ECC RDIMMs/ LRDIMMs server memory, the memory frequency supports 2400/2666/2933 / MHz; the location is as shown below:

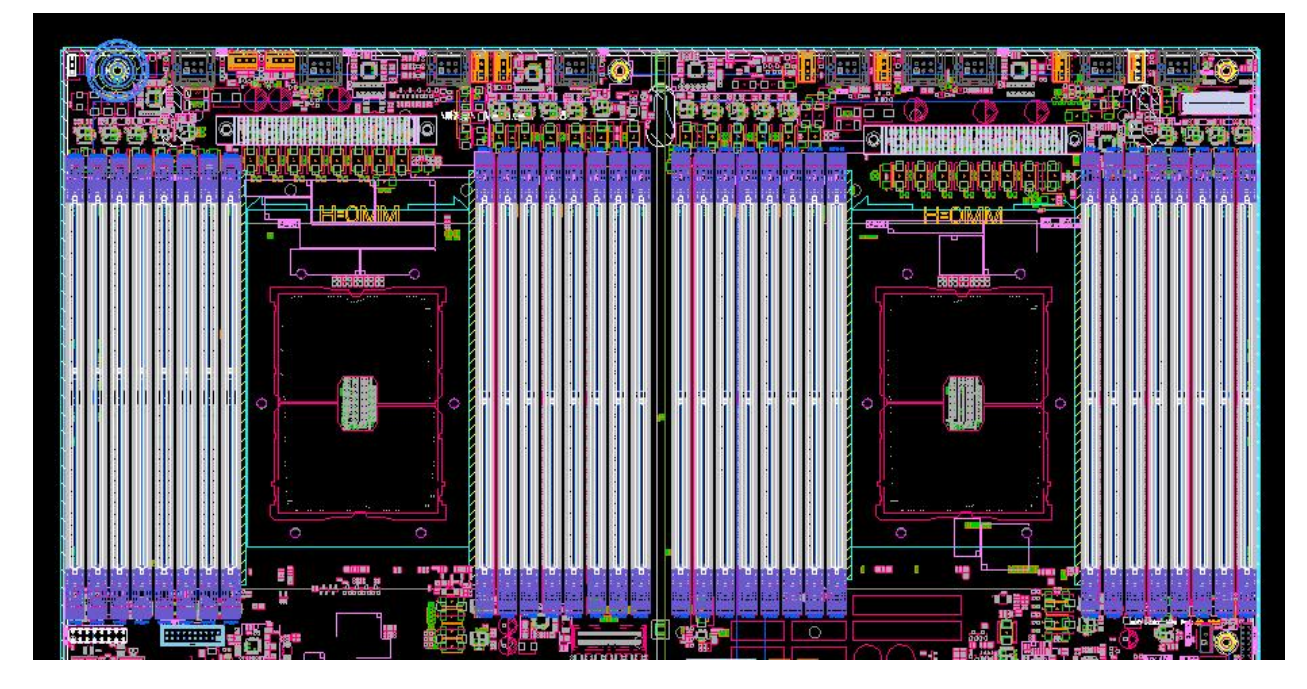

### <span id="page-21-1"></span>**2.4.6 Hard disk label**

**1U4-bay model**

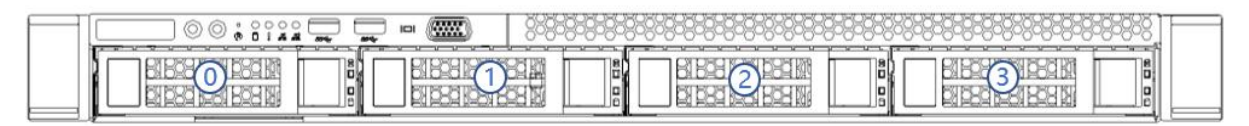

#### **1U10-bay model**

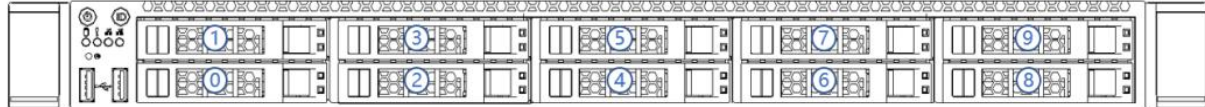

#### <span id="page-22-0"></span>**2.4.7 Hard disk indicator**

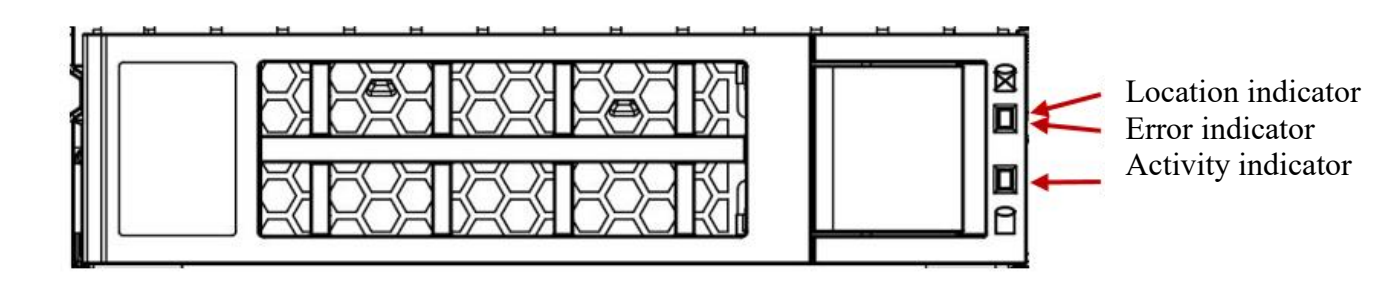

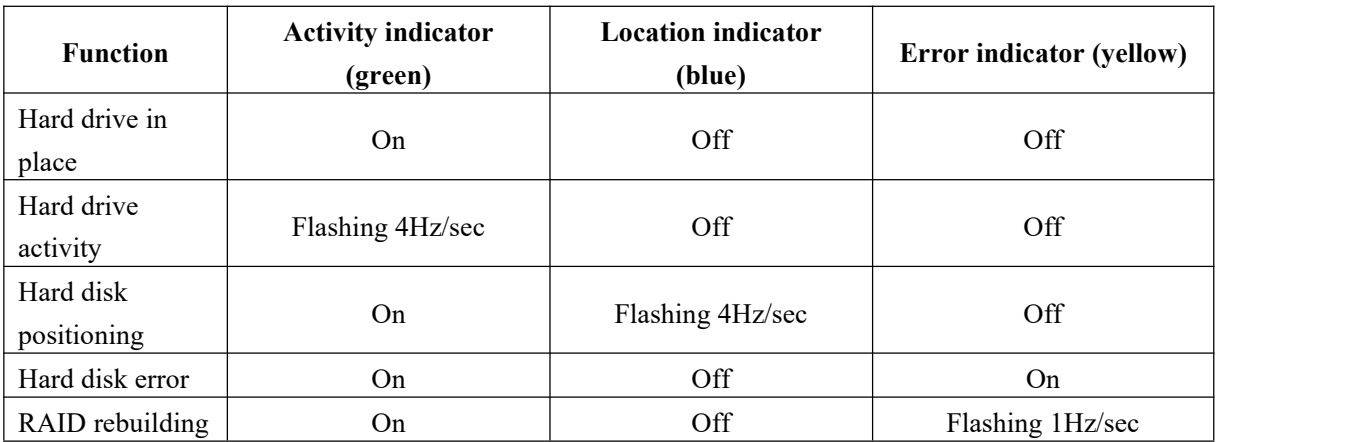

#### <span id="page-22-1"></span>**2.4.8 System fan**

The server supports variable fan speeds. Normally the fan runs at the lowest speed, if the server temperature rises, the fan will increase the speed to cool down.

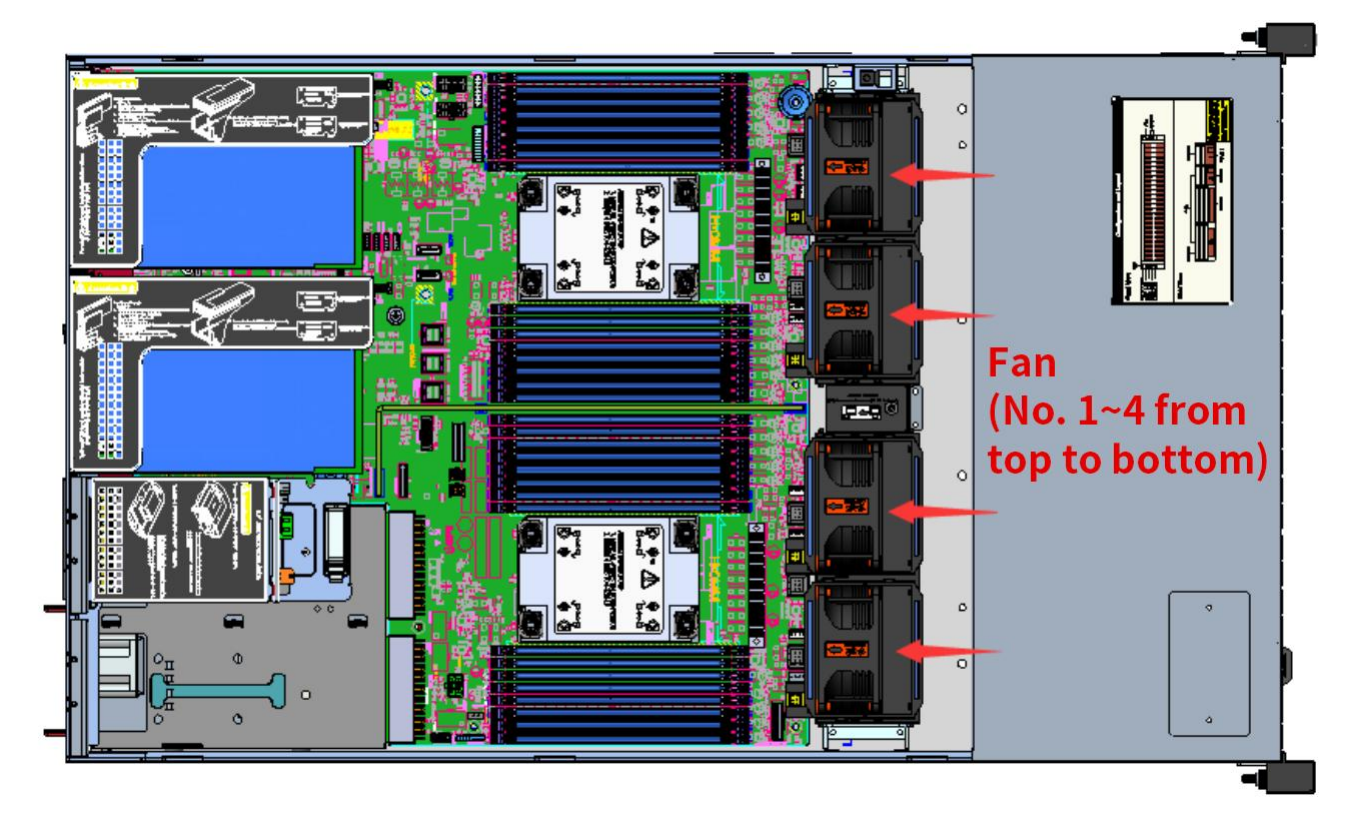

# <span id="page-24-0"></span>**Chapter 3 Installing System Components**

### <span id="page-24-1"></span>**3.1 Installation of CPU**

Install the processor:

Step 1: CPU Installation

1. Tilt the CPU angle as shown in the figure, align the A1 corner (triangle mark), and clamp it on one end of the clamping piece.

2. Direction, press the other end of the clamping piece to fix the CPU to the clamping piece.

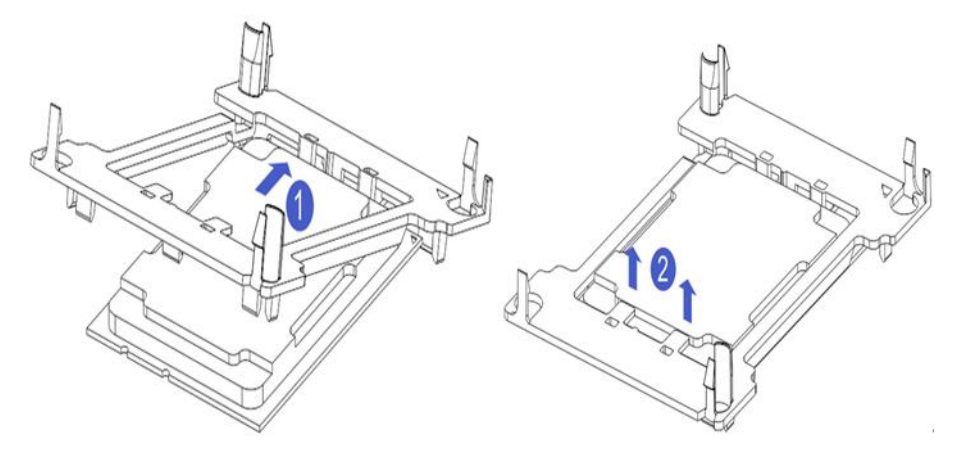

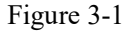

Step 2: Install the CPU on the heat sink, and ensure that the surface of the CPU and heat sink is clean and free of oil and foreign body. (As shown below)

1. Smear about 0.4ml of thermal grease on the CPU and smooth it evenly.

2. Align the A1 corner (triangle mark), and buckle the CPU on the heat sink.

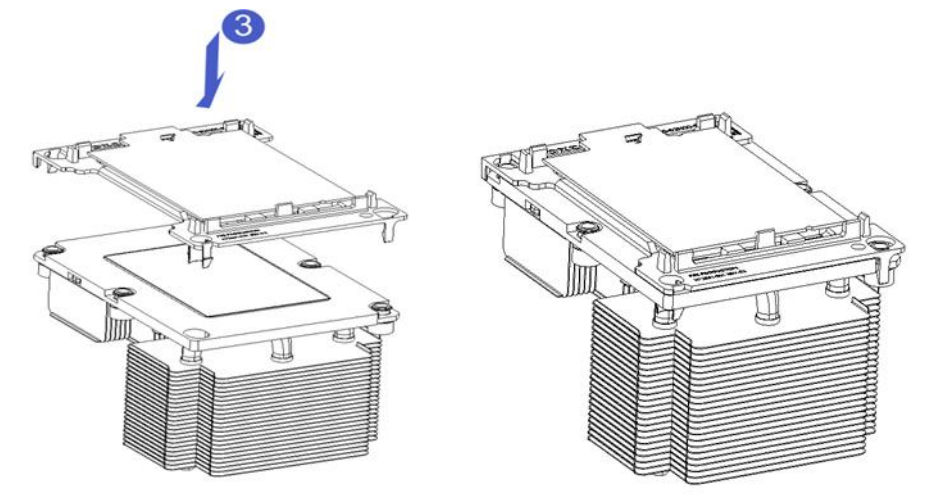

Figure 3-2

### <span id="page-24-2"></span>**3.2 Installation of heat sink**

Installing steps:

1. Remove the processor blank (as shown in the figure below)

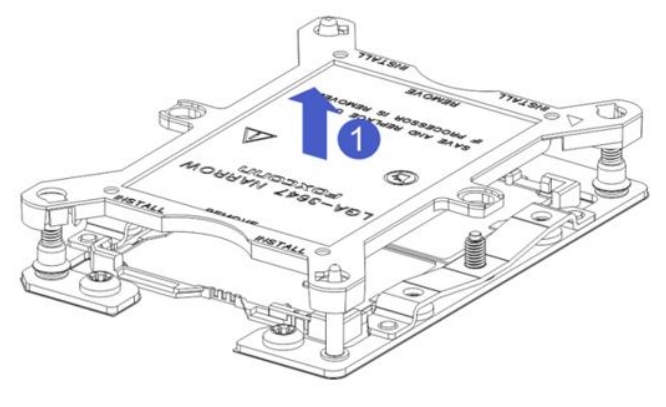

Figure 3- 1

2. Align the heat sink with the heat sink fixing studs on the CPU base, and tighten the heat sink fixing screws in sequence according to the instructions. (As shown below)

**NOTE:** The pins on the motherboard are extremely fragile. To avoid damaging the motherboard, do not touch the processor or processor socket contacts.

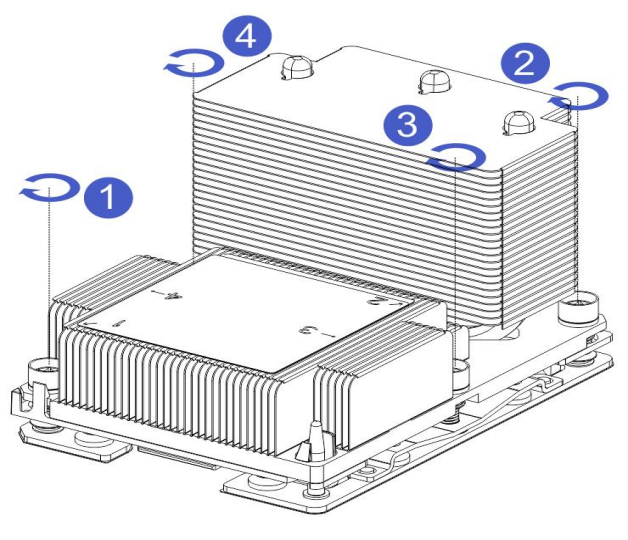

Figure 3- 2

### <span id="page-25-0"></span>**3.3 Memory installation**

#### <span id="page-25-1"></span>**3.3.1 Memory support specifications**

The motherboard supports 64GB R-DIMM, 128GB LR-DIMM, 256GB 3DSLRDIMM DDR4 memory, up to

2933 MHz (2933MT/s is only achieved with a single memory per channel, depending on the CPU SKU). **Note:** Please use memory modules with the same CAS delay value on this motherboard. It is recommended that you use the same capacity and the same frequency memory produced by the same manufacturer.

<span id="page-26-0"></span>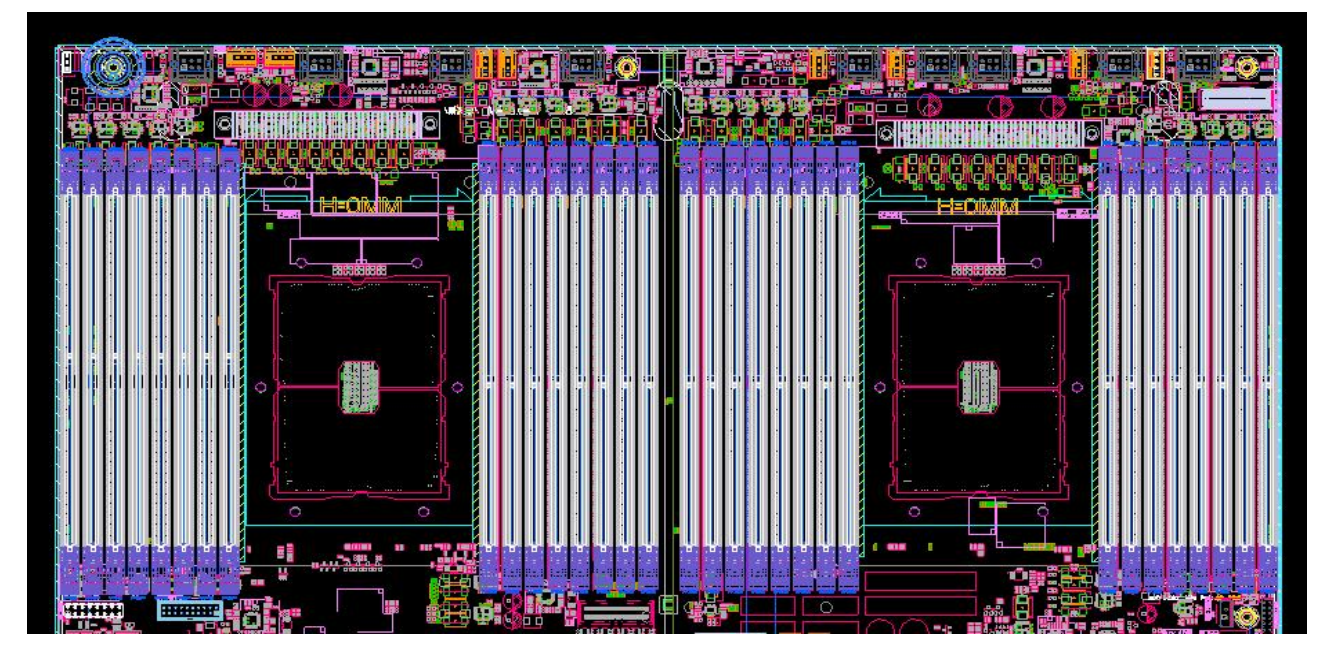

#### **3.3.2 How to install memory**

The 8 memory slots controlled by CPU 1 on the motherboard are: DIMMA1, A2, DIMMB1, B2, DIMM C1, C2 and DIMM D1, D2; the 8 memory slots controlled by CPU 2 are: DIMME1, E2, DIMMF1, F2, DIMMG1, G2 and DIMMH1, H2, pay attention to the notch of the memory and the notch of the DIMM slot, and snap each DIMM module into place vertically to prevent incorrect installation.

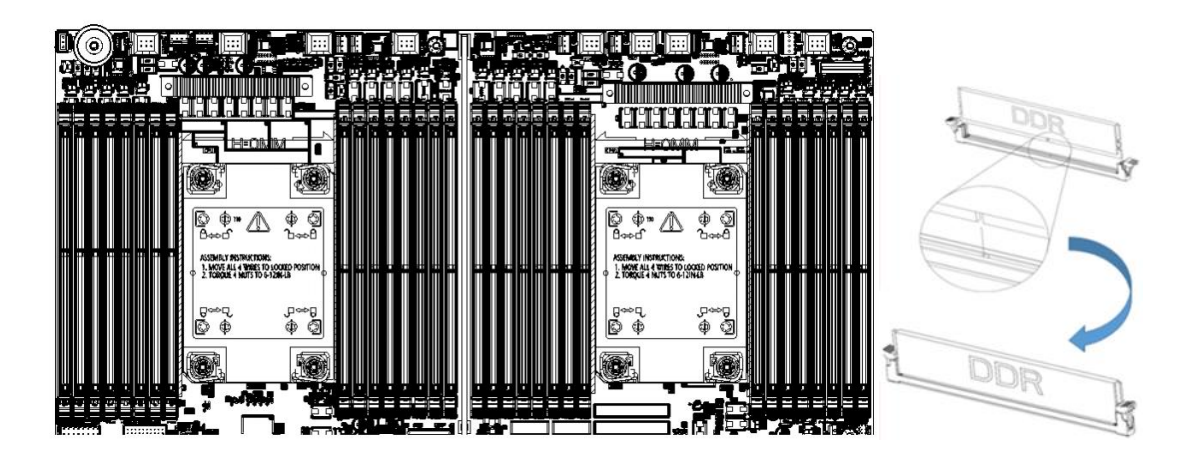

Figure 3- 3

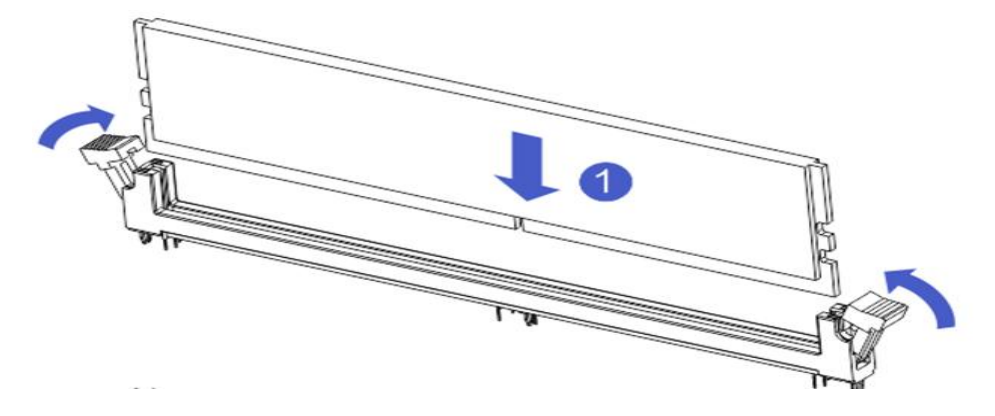

Figure 3- 4

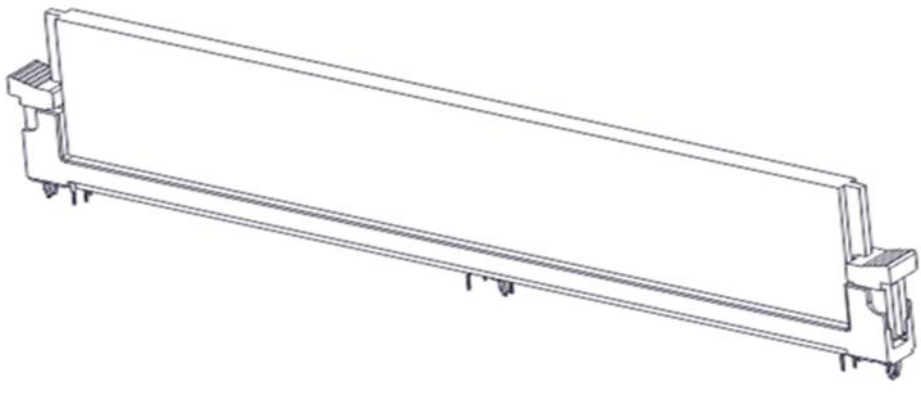

Figure 3-5

### <span id="page-27-0"></span>**3.4 Hard disk installation**

Install 3.5" hard drive:

1. Put the hard disk in the tray

2. There are 4 countersunk head screws on the left and right sides to lock the hard disk (the screw heads must not protrude from the surface of the slide rail on both sides of the tray)

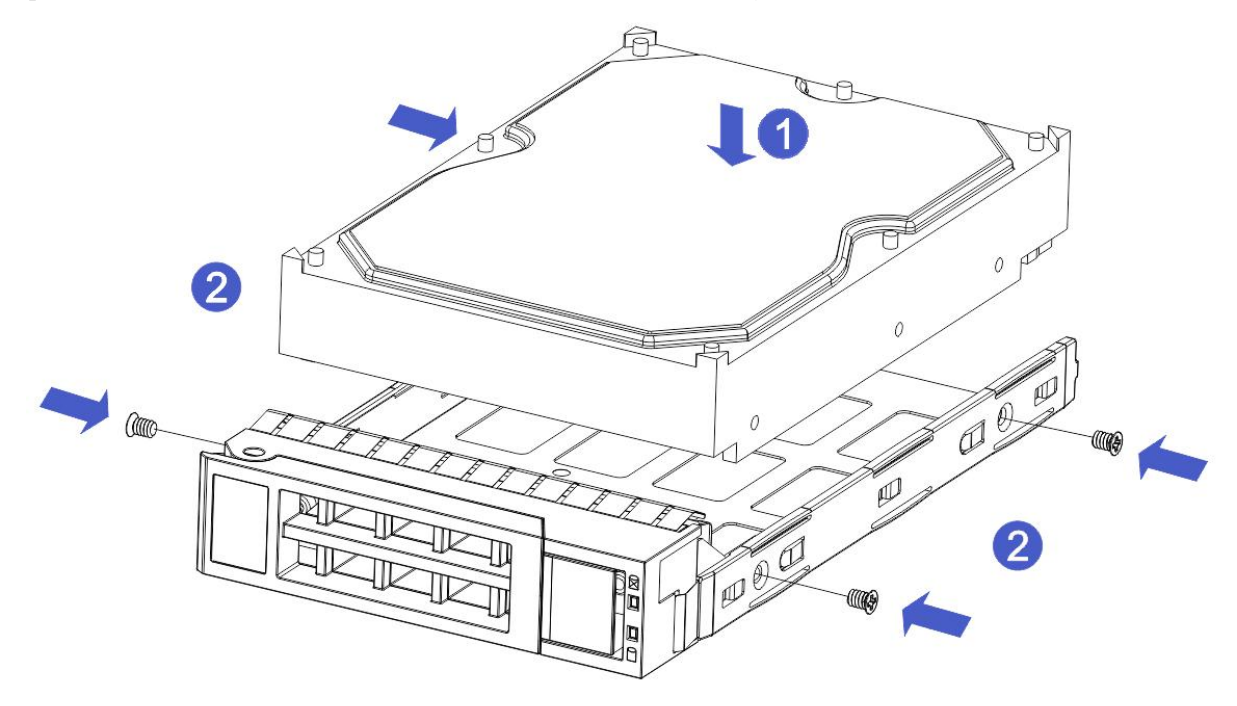

Figure 3- 6

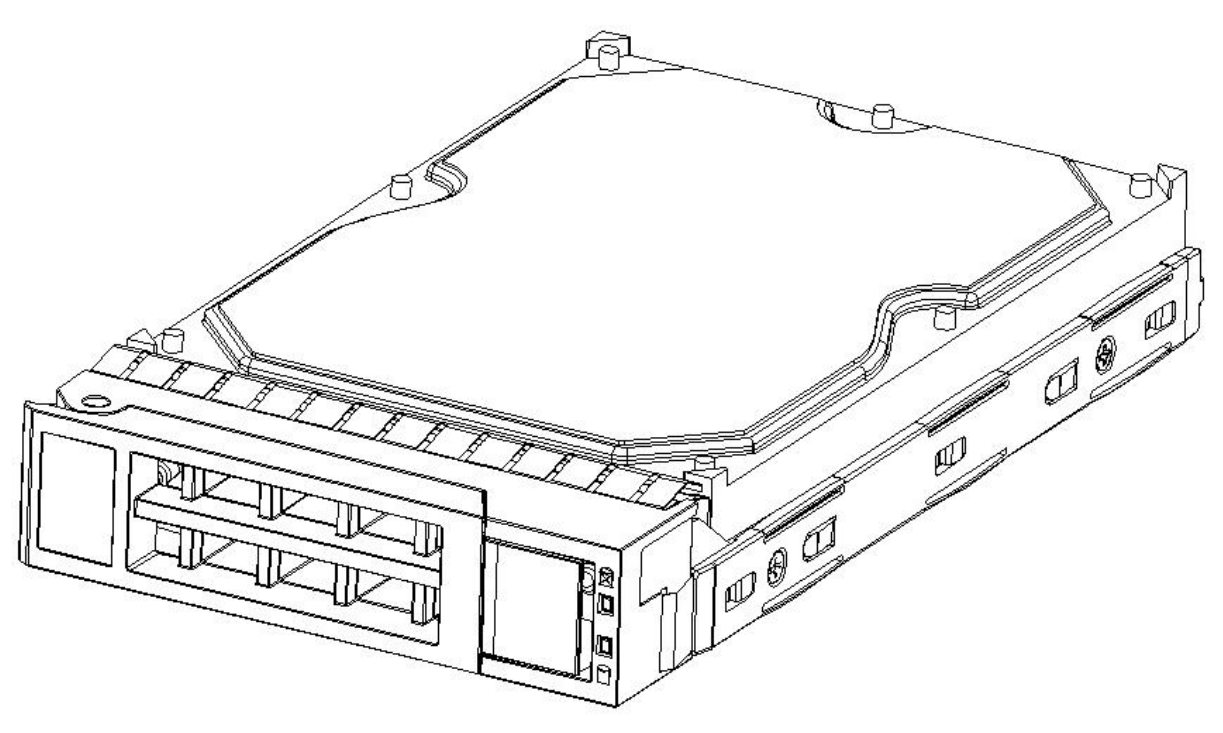

Figure 3- 7

Install 2.5" hard drive

1. Put the hard disk in the tray

2. Four countersunk head screws at the bottom lock the hard disk (the screw heads protrude from the bottom of the tray)

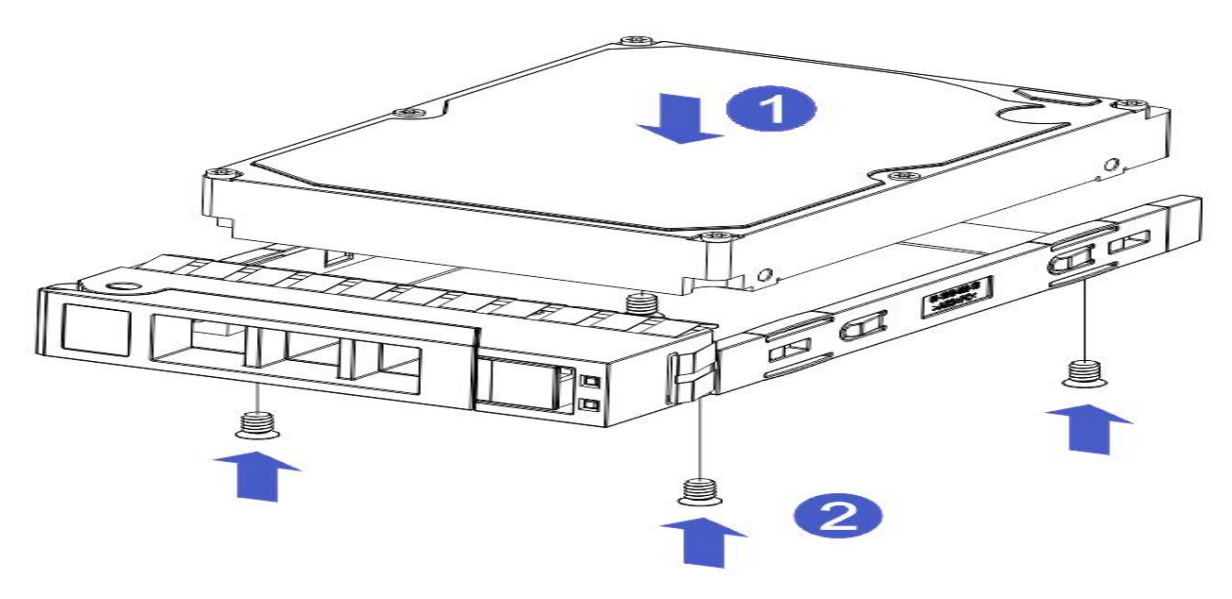

Figure 3- 8

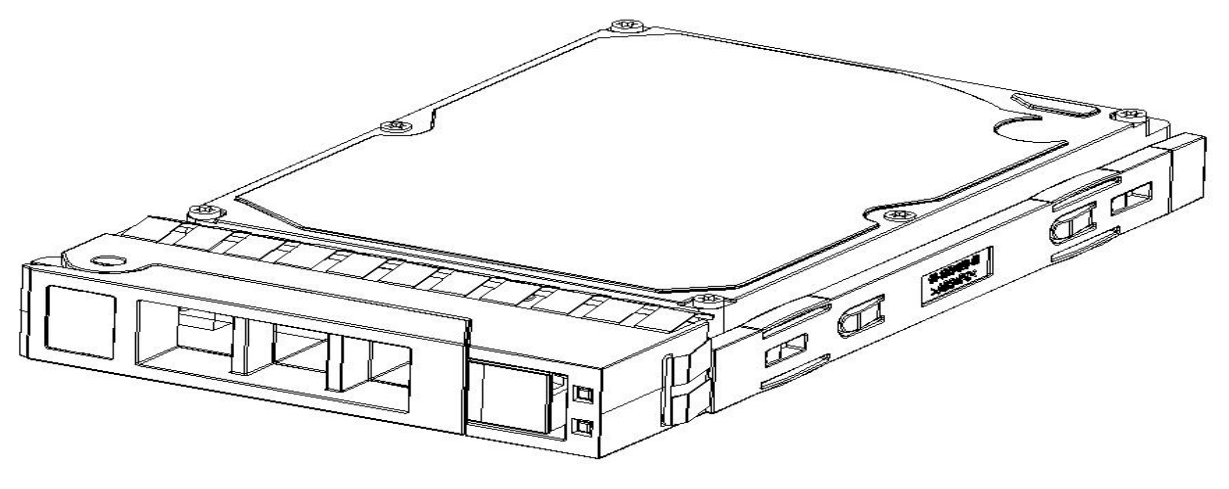

Figure 3- 9

HDD Tray Assembly Installed into Chassis

- 1. With the hard drive wrench open, push it into the chassis
- 2. When the hard disk gold finger touches the backplane device, turn the wrench in the direction of the arrow
- 3. Schematic diagram of hard disk installation in place

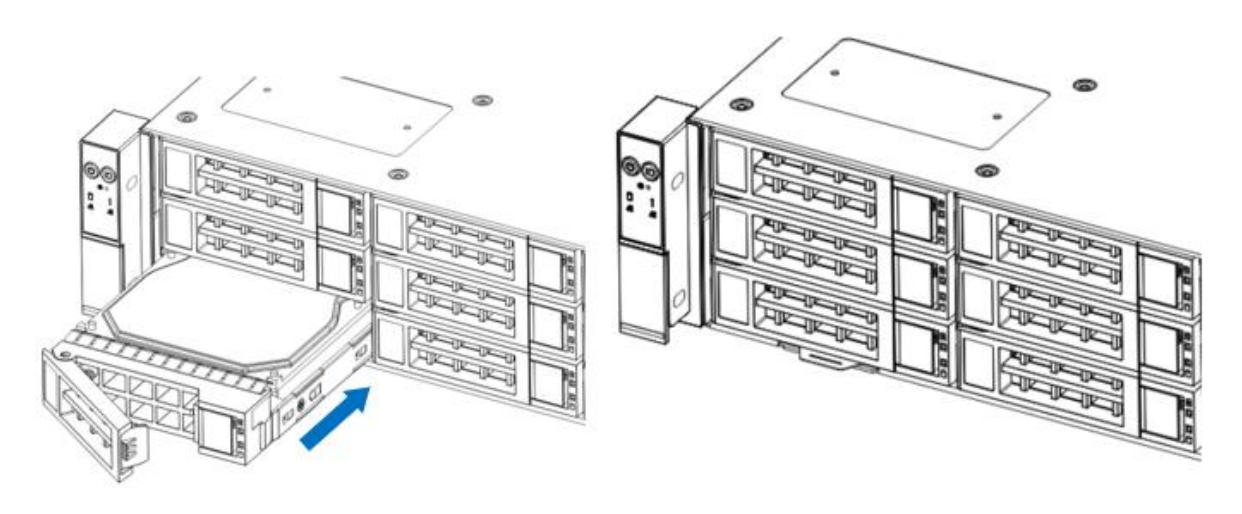

Figure 3- 10

### <span id="page-29-0"></span>**3.5 Front hard disk backplane installation**

Front hard disk backplane installation:

1. The gourd holes and hanging holes on the left and right sides of the disk backplane are aligned with the pegs of the hard disk frame, and advance in the direction of the arrow.

2. After the hard disk backplane is pushed into place, press the backplane down until all the hoist nails and hanging holes on both sides are in place.<br>3. Flip the fixing parts on the left and right sides of the hard disk backplane, and lay the fixing parts flat.

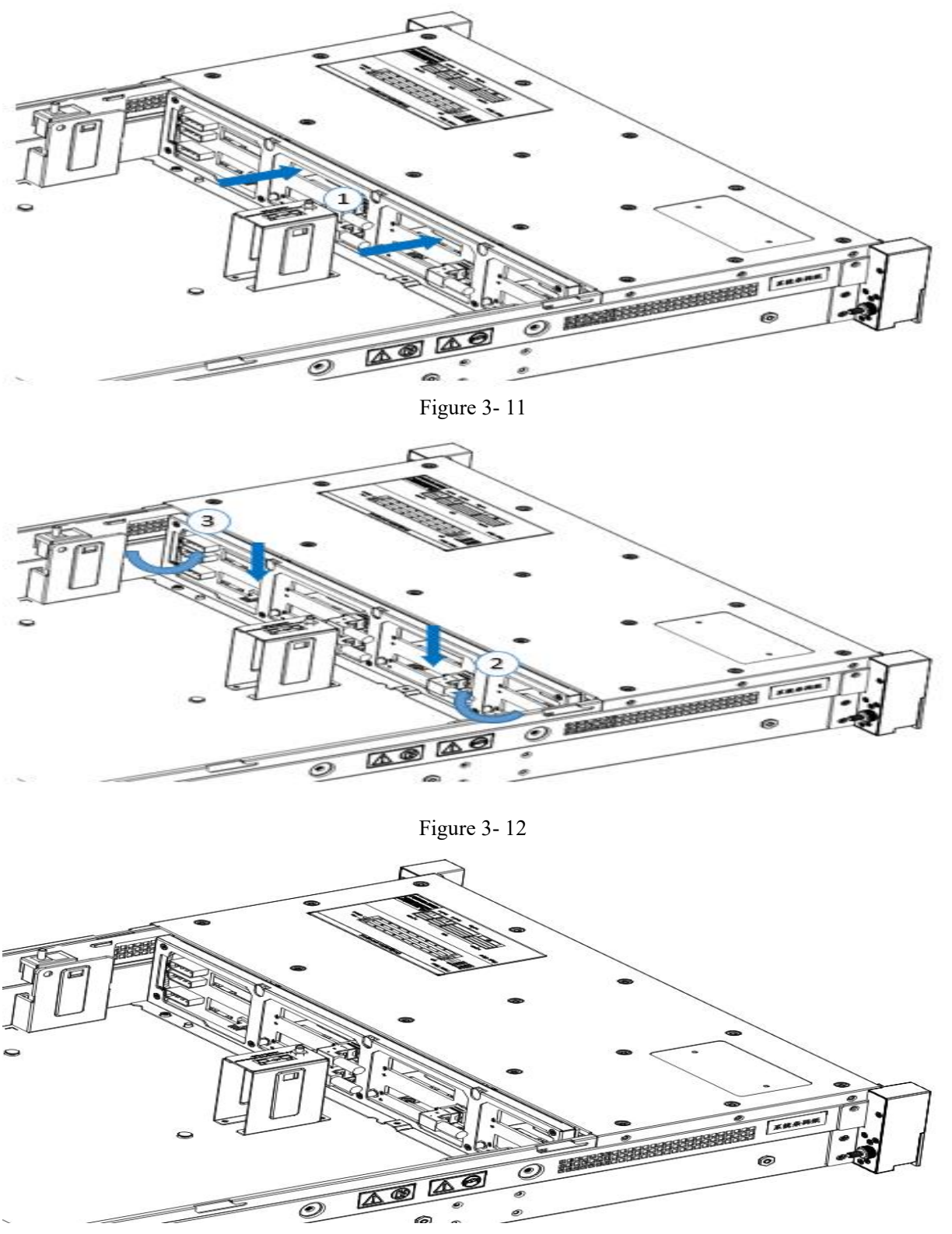

Figure 3- 13

## <span id="page-30-0"></span>**3.6 M.2 SSD installation**

Step 1: Install the positioning studs according to the length of the M.2 card to be installed.

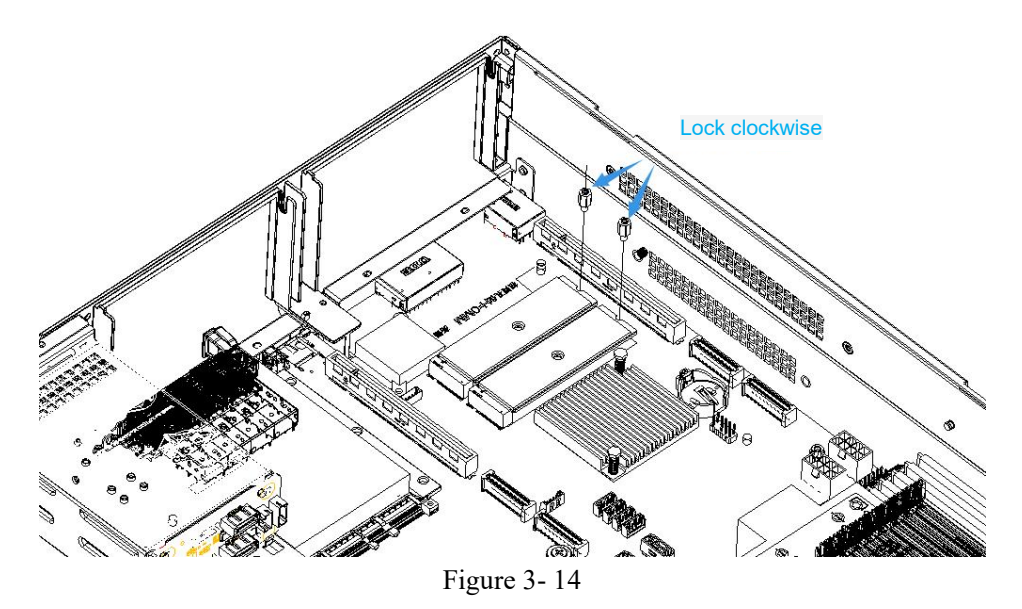

Step 2: Install the M.2 Card

1. Insert the M.2 card connector end into the motherboard connector as shown in the illustration.

2. Press the other end of the M.2 card to the plane of the positioning stud in step 1.

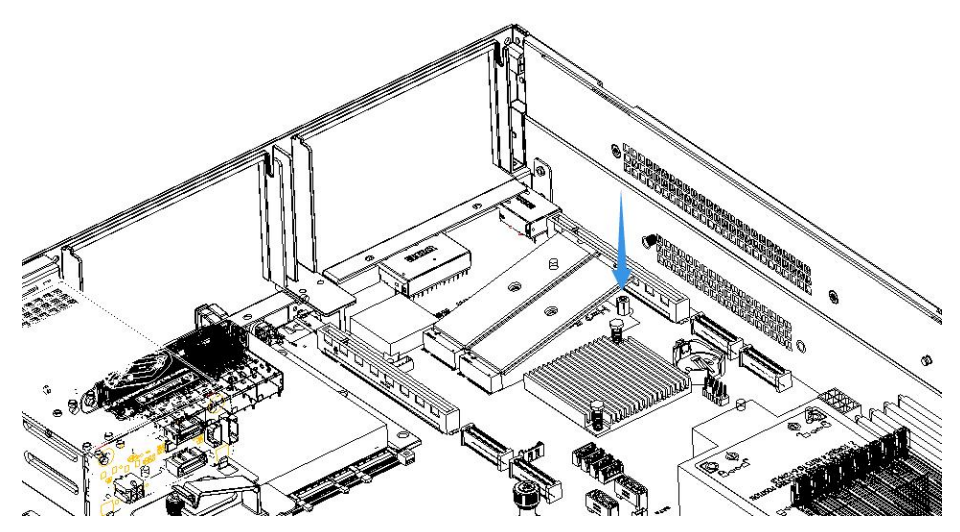

Figure 3- 15

Step 3: Install the fixing screws of the M.2 card.

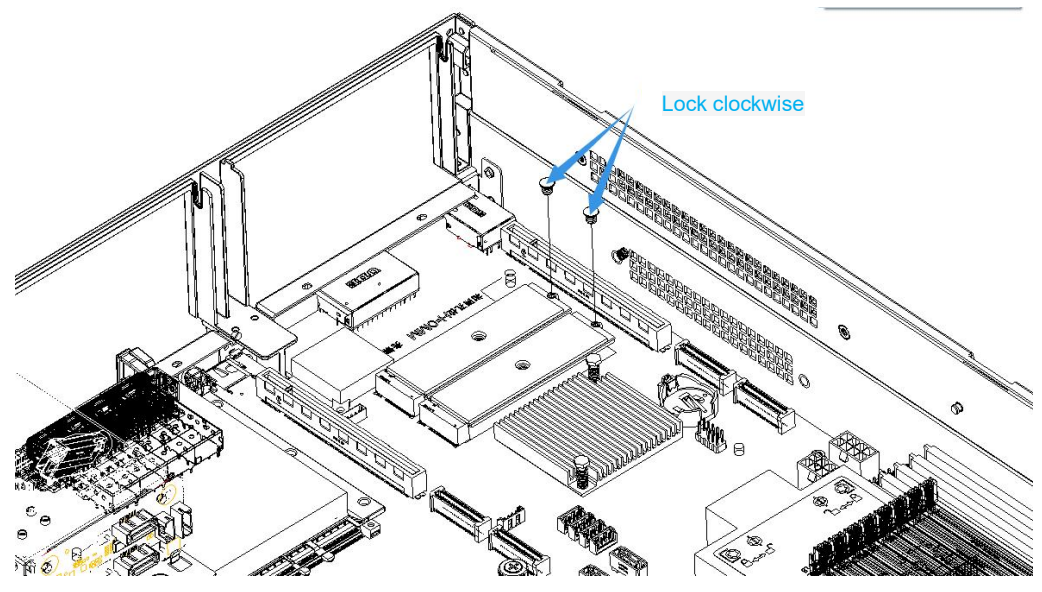

Figure 3- 16

## <span id="page-32-0"></span>**3.7 Installation of PCI-E expansion card**

Step: Install the PCIE Card

- 1. Insert the PCIE card according to the direction shown in the figure
- 2. Rotate PCIE card lock
- 3. According to the arrow plan, lock the PCIE card lock

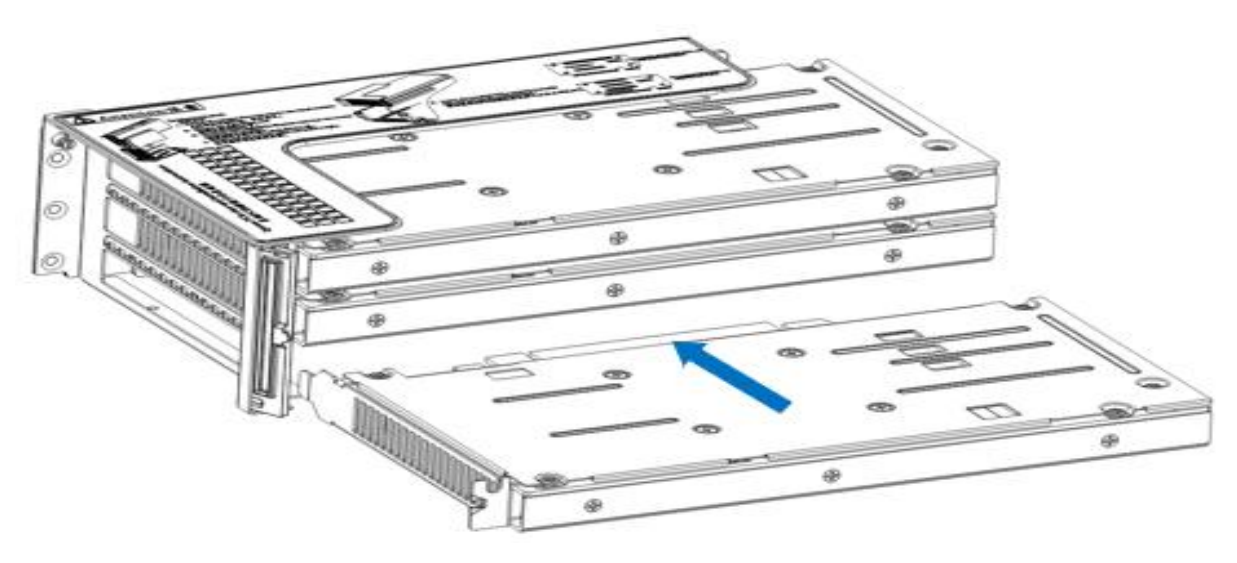

Figure 3- 19

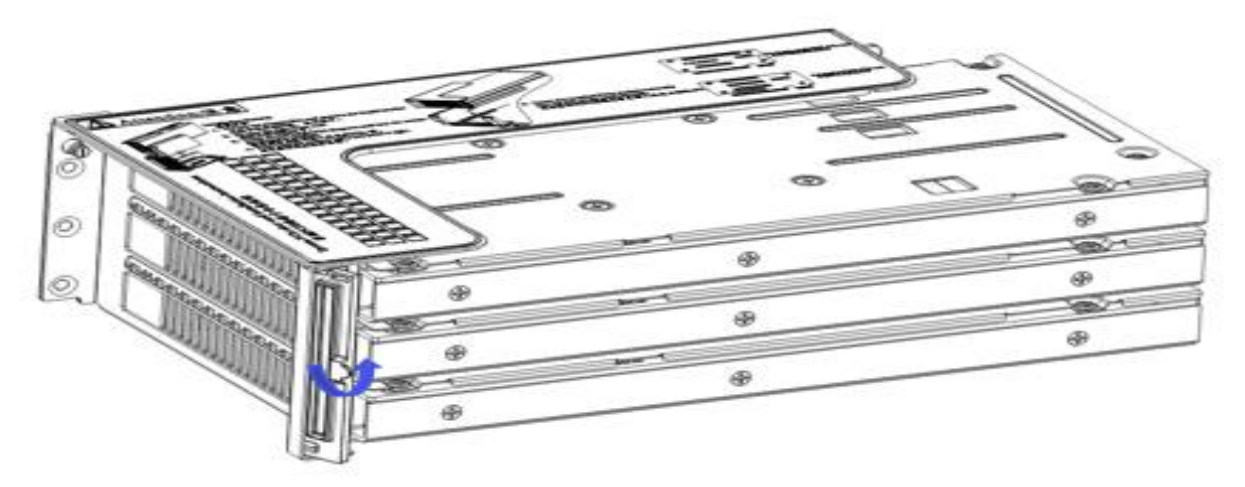

Figure 3- 20

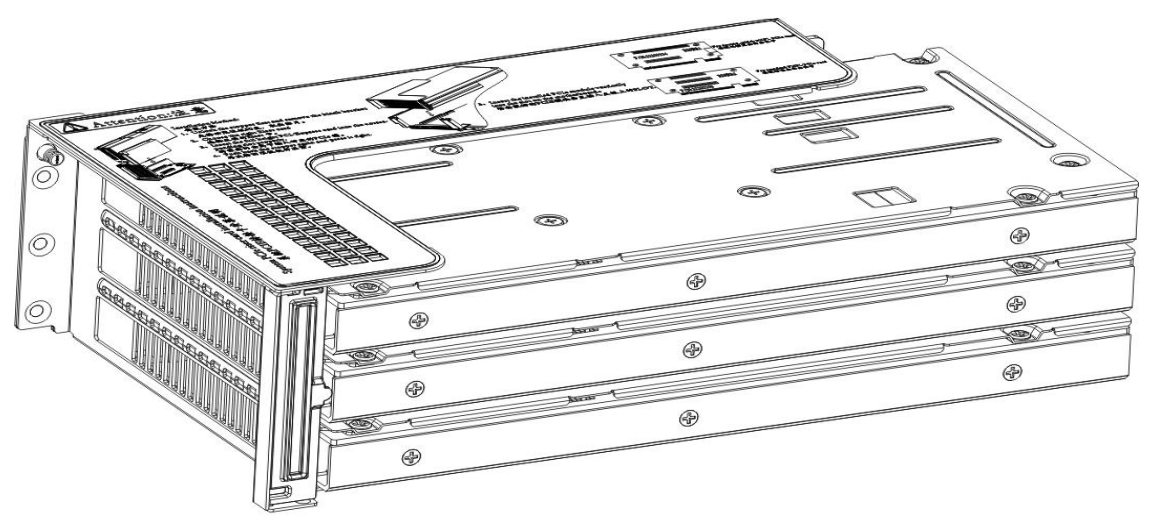

Figure 3- 21

### <span id="page-33-0"></span>**3.8 PCI-E module installation**

Riser1-3 module installation steps: PCIE components on the rear window, place them vertically downward align with the PCIE slot, align with the positioning holes, and place them flush with the rear window.

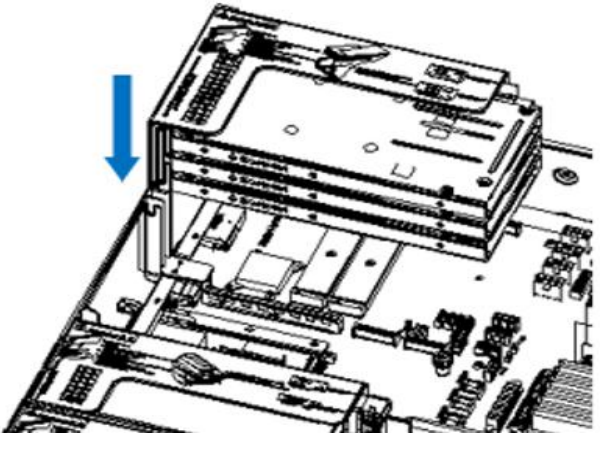

Figure 3.22

Riser4 module installation steps: PCIE components in the rear window, place vertically downwards - align the PCIE slot, align the positioning holes, place it flush with the rear window, and then tighten the side screws.

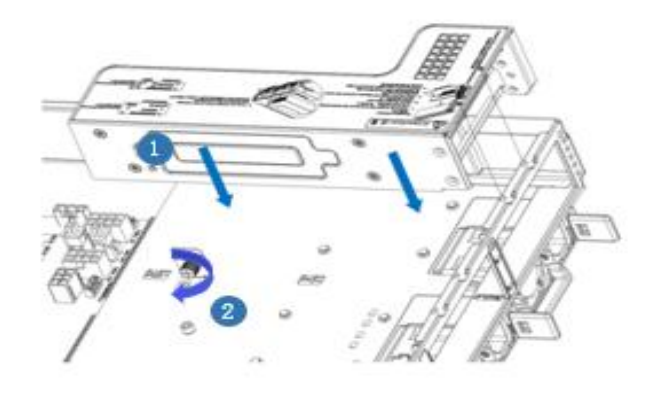

Figure 3. 23

### <span id="page-33-1"></span>**3.9 Rear hard disk module backplane installation**

Step 1: Rear hard disk Module Backplane Installation

1. Move the back plate limit shrapnel outwards with your hands, and hold the shrapnel with your hands keep the shrapnel open

2. Align the peg holes on the backplane of the hard disk with the pegs of the hard disk module bracket, push it in, and place it down in place, release the hard disk limit shrapnel, and the shrapnel will automatically bounce back to the original position;

3. Flip over the fixing parts on the back panel of the hard disk, as shown in the figure - the fixing parts can be placed flat.

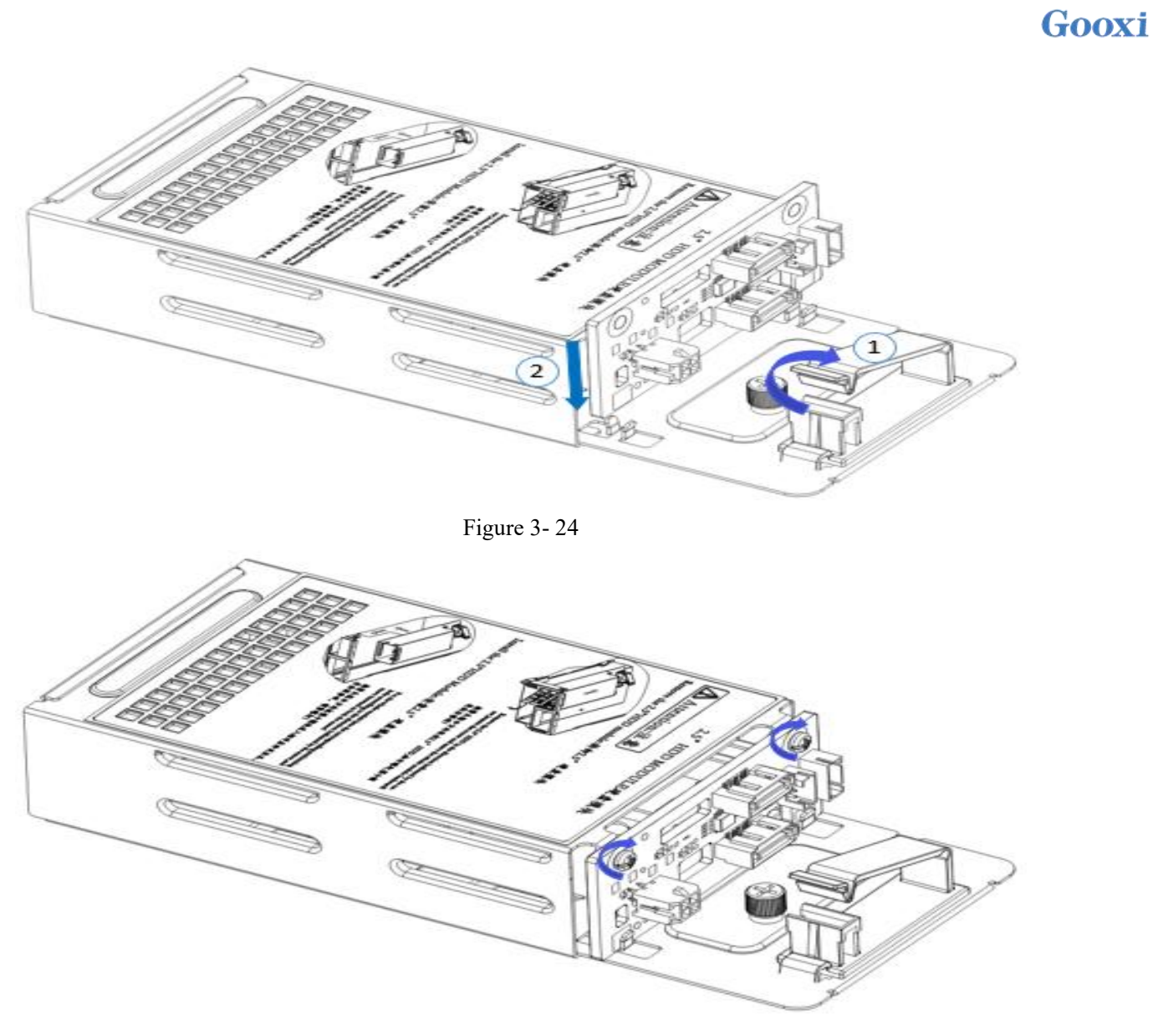

Figure 3- 25

### <span id="page-34-0"></span>**3.10 Rear hard disk module installation**

- Rear 3.5-inch hard disk enclosure installation
- Step 1. The hard disk box is placed vertically down and flush with the rear window
- Step 2. Rear hard disk Cage Assembly Fixing
- Step 3. Lock a captive screw

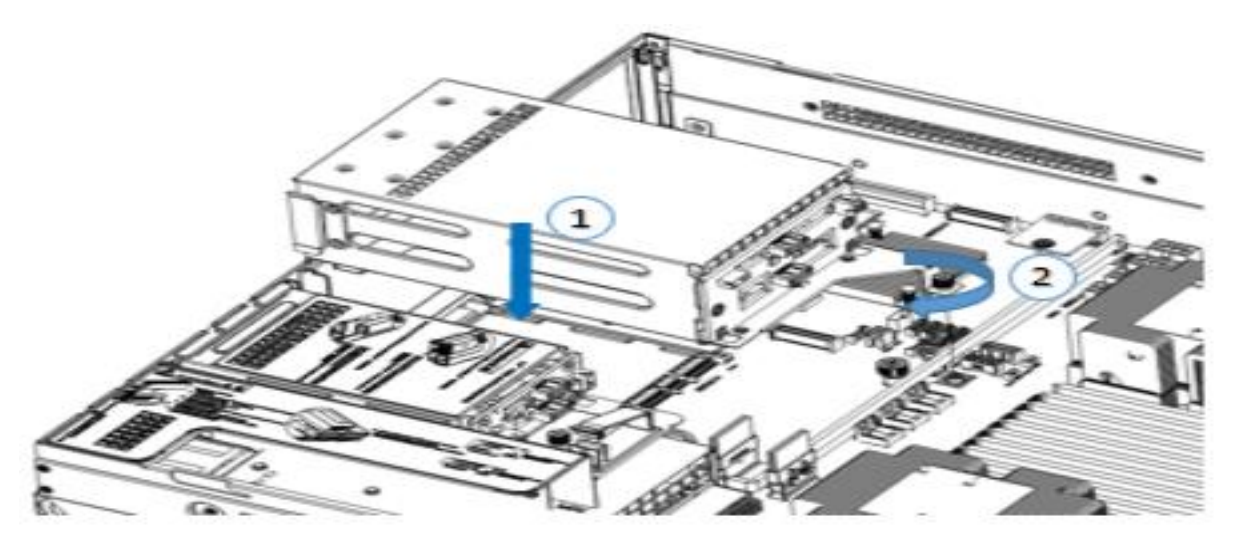

Figure 3- 26

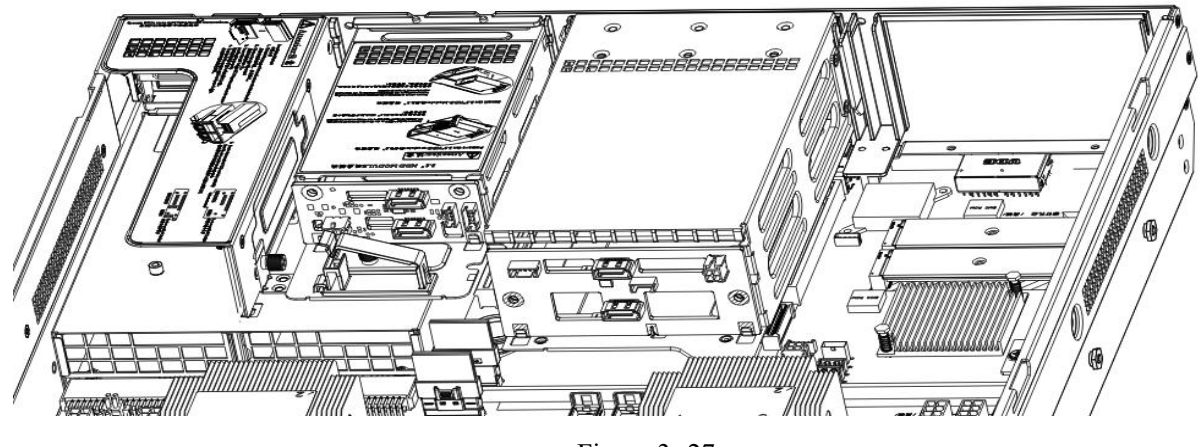

Figure 3- 27

Rear 2.5-inch hard disk enclosure installation

1. Place vertically downward and align with the guide pin at the lower end

2. After placing it flat, push it in the direction of the arrow to the end.

3. Lock the captive screw

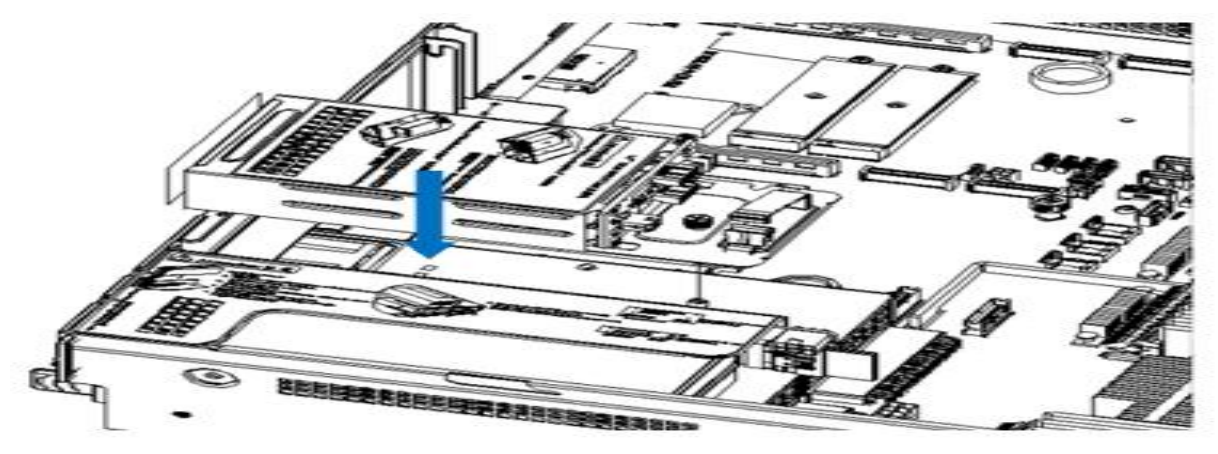

Figure 3- 28

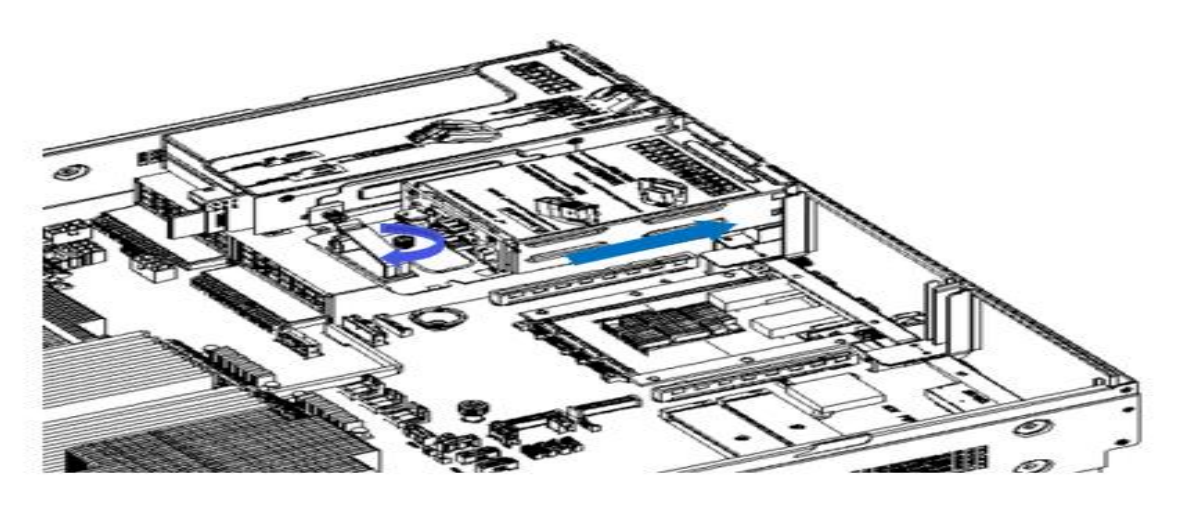

Figure 3- 29

### <span id="page-36-0"></span>**3.11 Installation of power module**

Steps: Push the power supply to the end in the direction of the arrow, and after the shrapnel wrench on the right makes a clicking sound, it means the installation is in place;

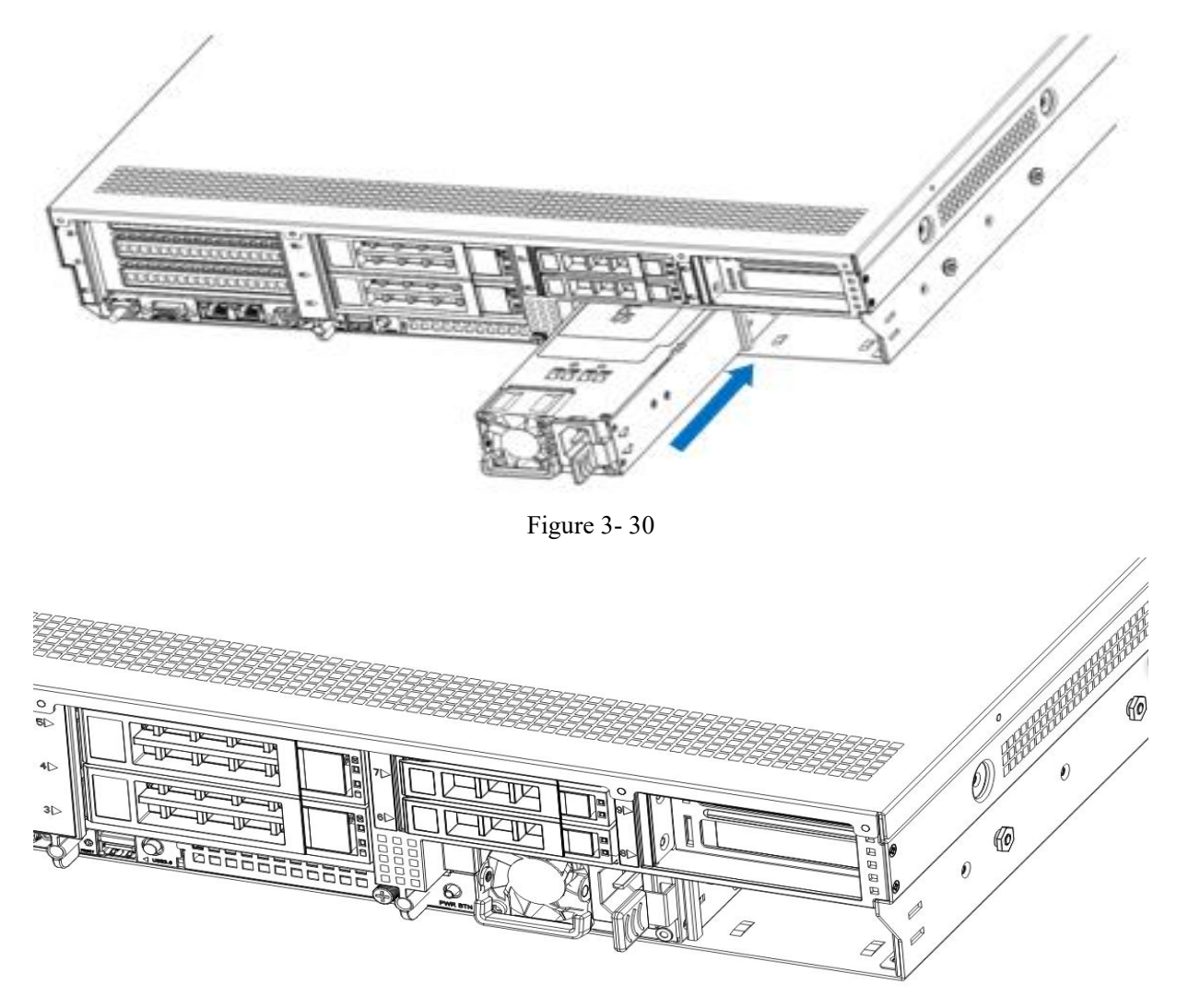

Figure 3- 31

#### <span id="page-37-0"></span>**3.12 Installation of the fan module**

Steps: Place the fan module vertically downward in the direction of the arrow (pay attention to the direction of the fan module)

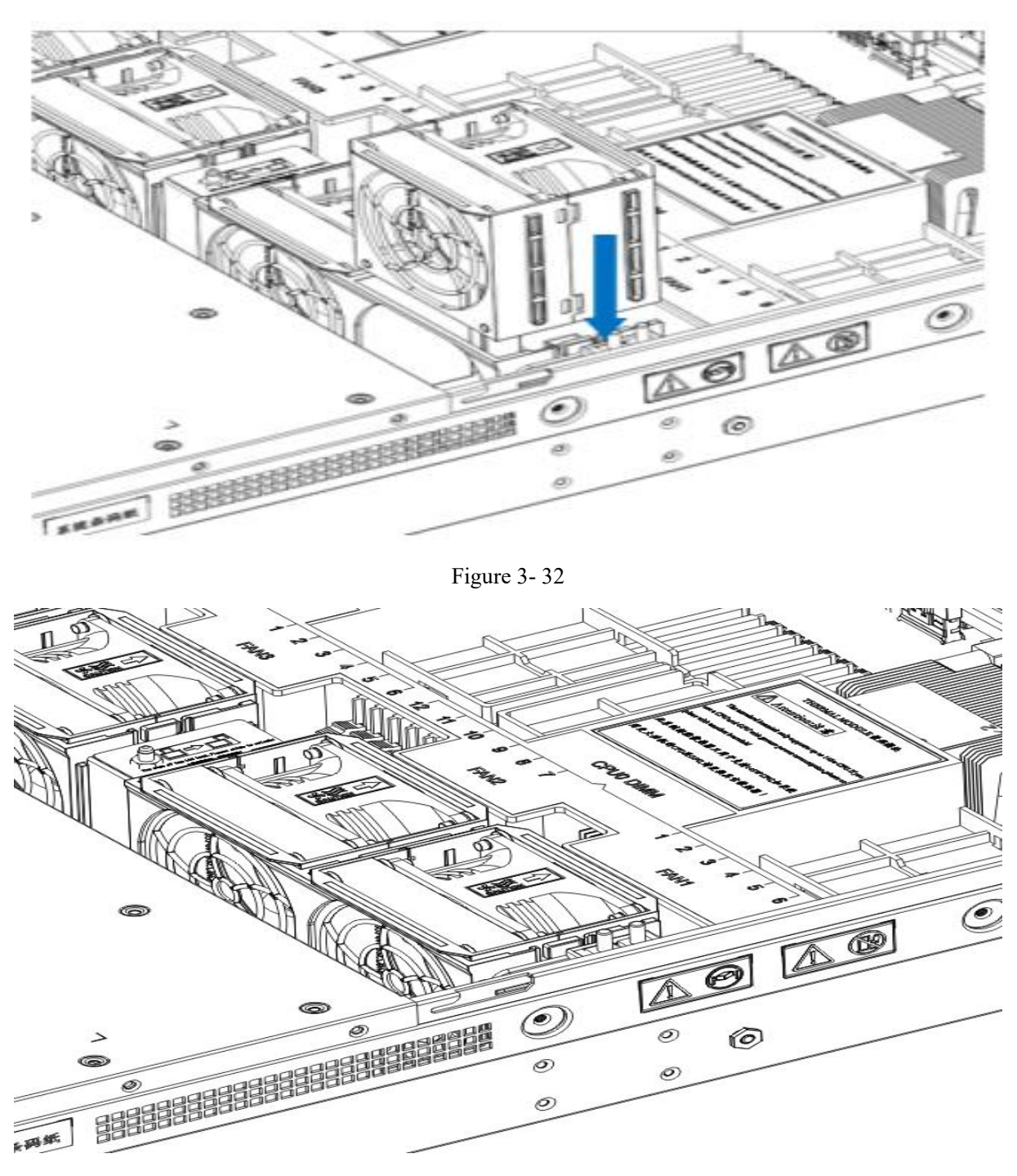

Figure 3- 33

### <span id="page-37-1"></span>**3.13 Installation of the wind shield**

Steps: Align the air deflector module with the hanging points on the left and right sides, and place it vertically downward - the height is lower than the height of the cabinet

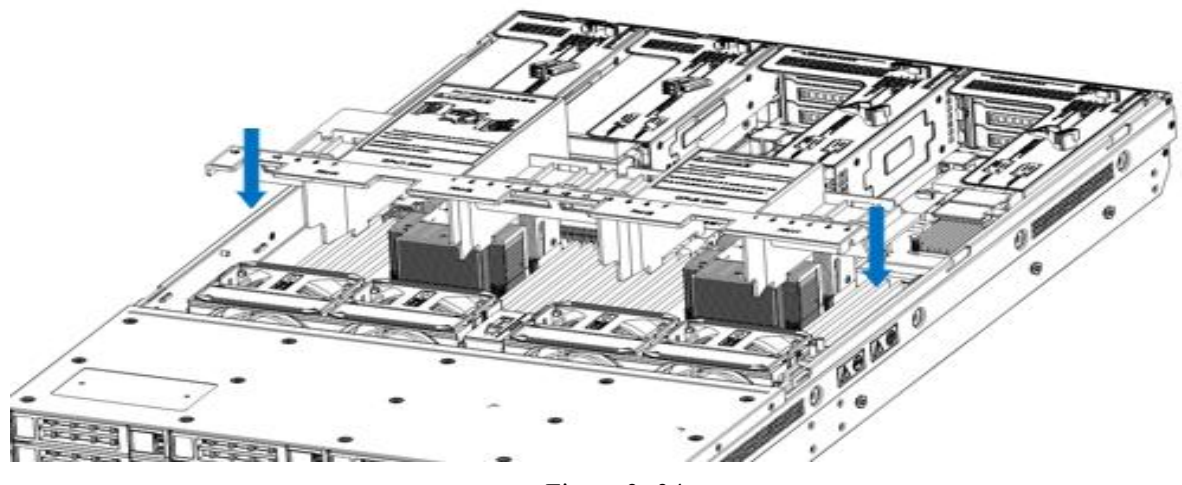

Figure 3- 34

### <span id="page-38-0"></span>**3.14 Installation of CD/DVD-ROM**

Steps: Install the CD/DVD-ROM

1. The optical drive is as shown in Figure 3-35:

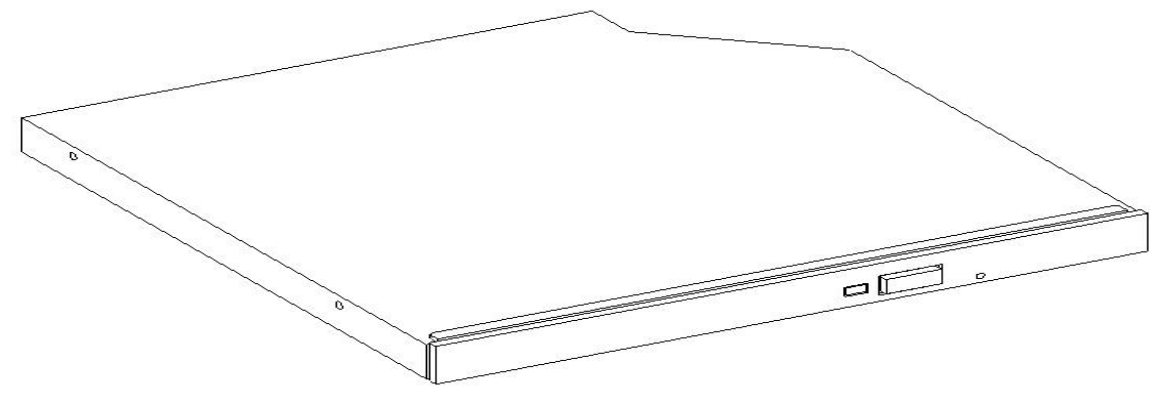

Figure 3- 35

2. Align the opening of the optical drive on the chassis, and push the optical drive in the direction of the arrow until the fixing part locks automatically.

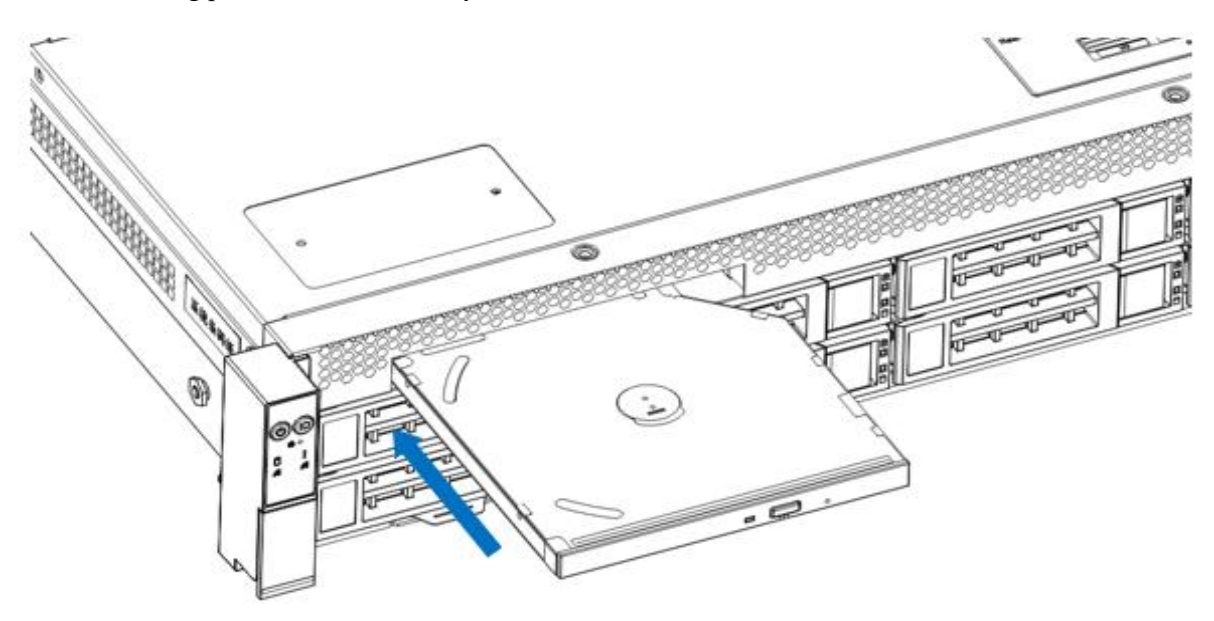

Figure 3- 36

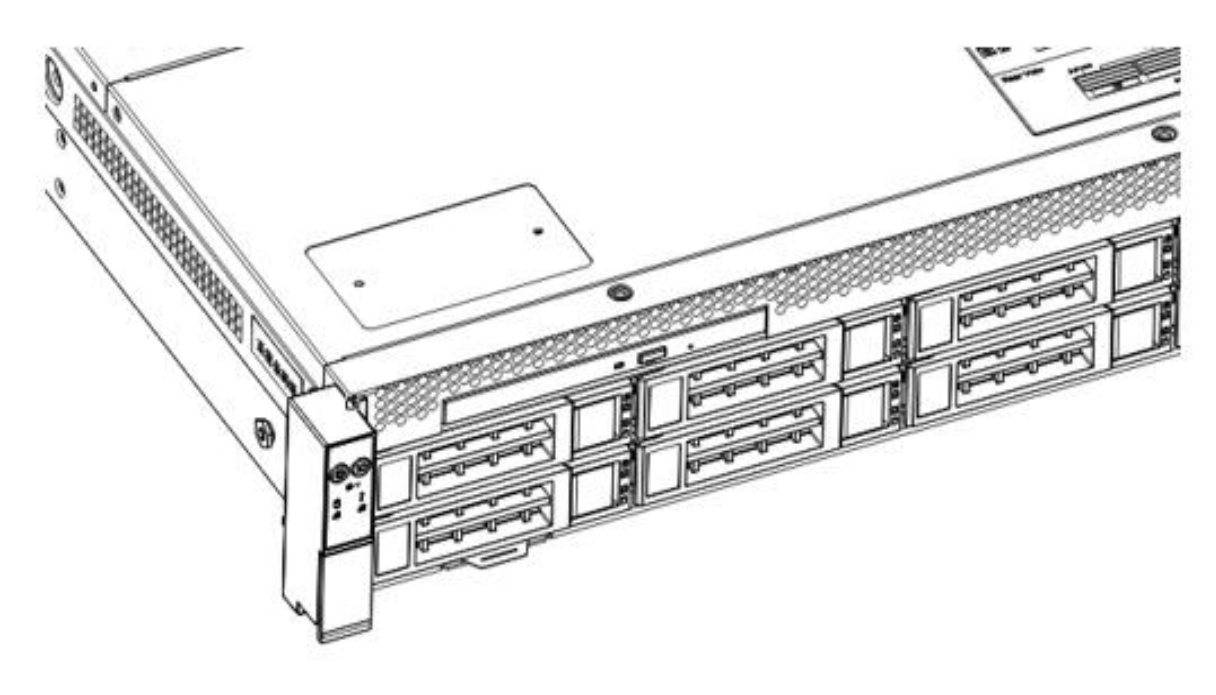

Figure 3- 37

### <span id="page-39-0"></span>**3.15 Installation of the upper cover of the chassis**

Step 1: Install the case back cover

1. Align the top cover with the opening of the box and place it downwards

2. Rotate the upper cover lock in the direction of the arrow to lock it in place

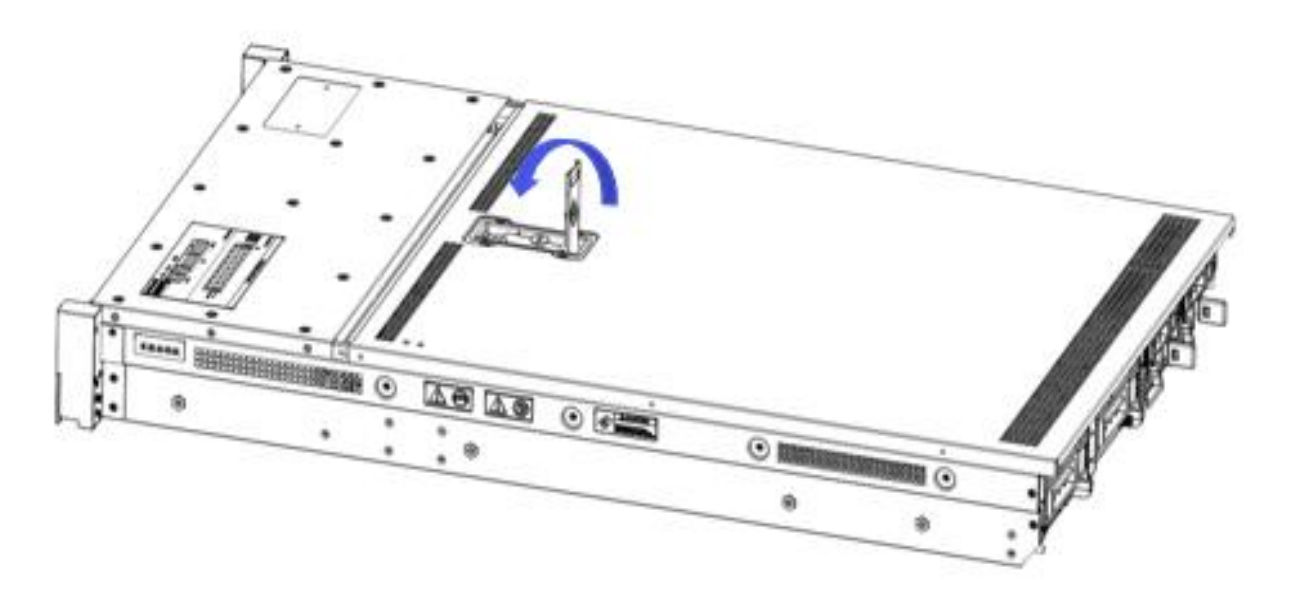

Figure 3- 38

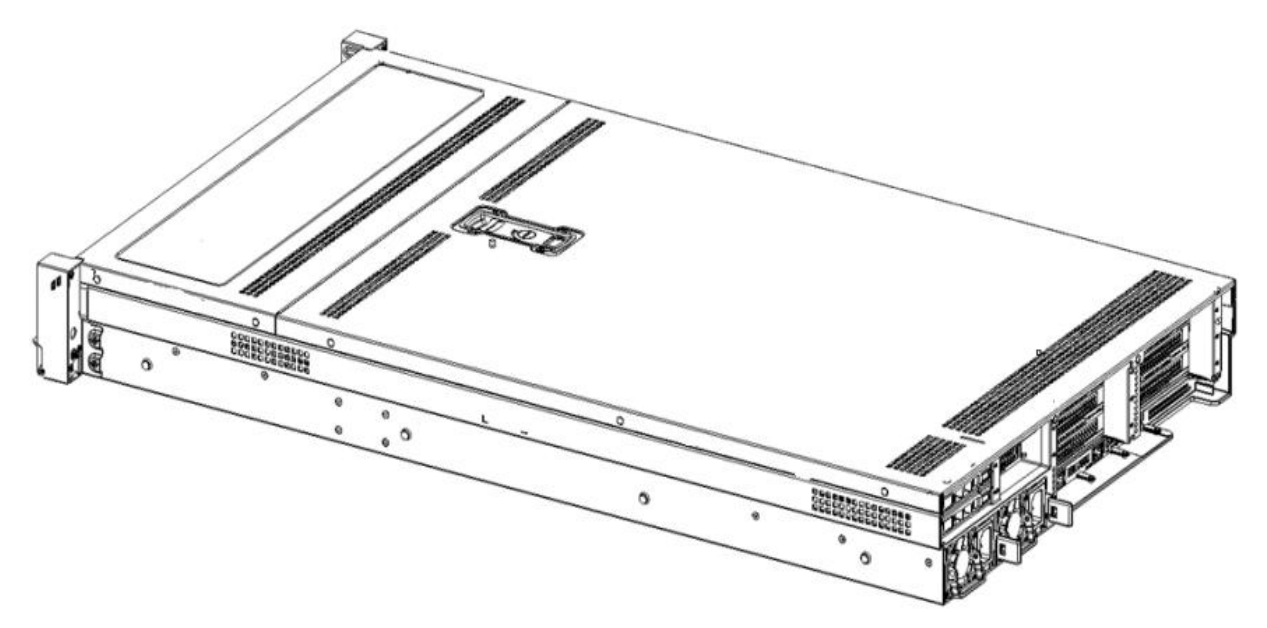

Figure 3- 39

# <span id="page-41-0"></span>**Chapter 4 System Rack Installation**

### <span id="page-41-1"></span>**4.1 Mounting on the inner rail of the guide rail**

Step 1. Prepare two slide rails and pull out the inner rail.

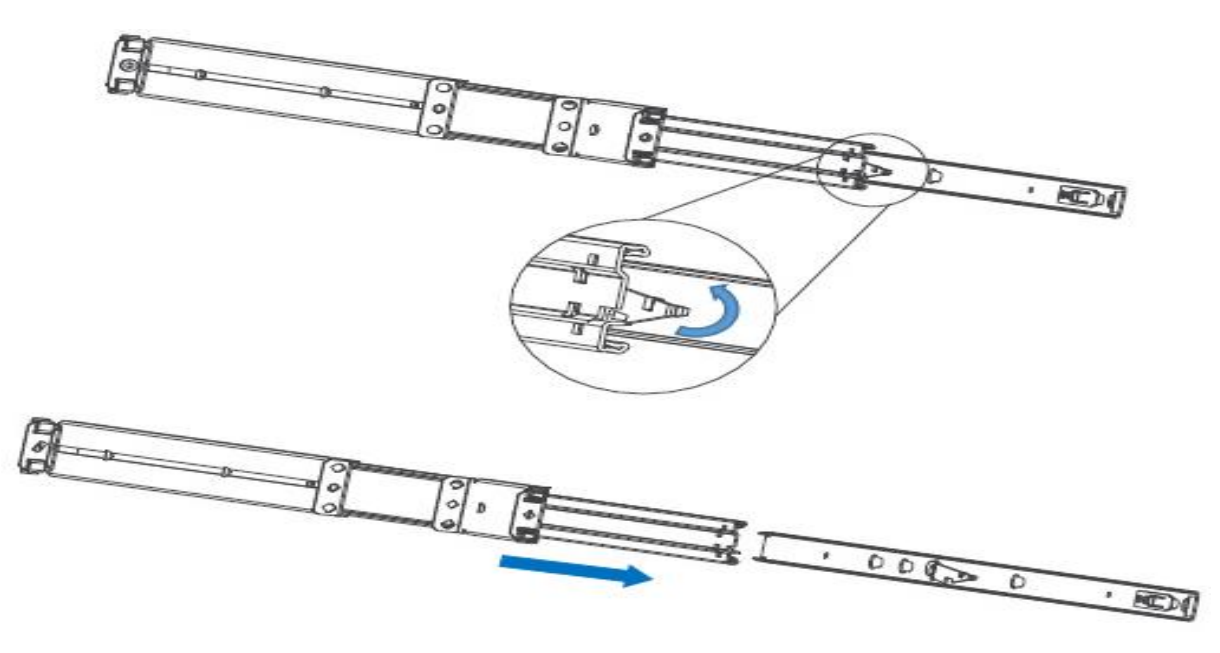

Figure 4- 1

Step 2. Fasten the inner rails on both sides of the chassis.

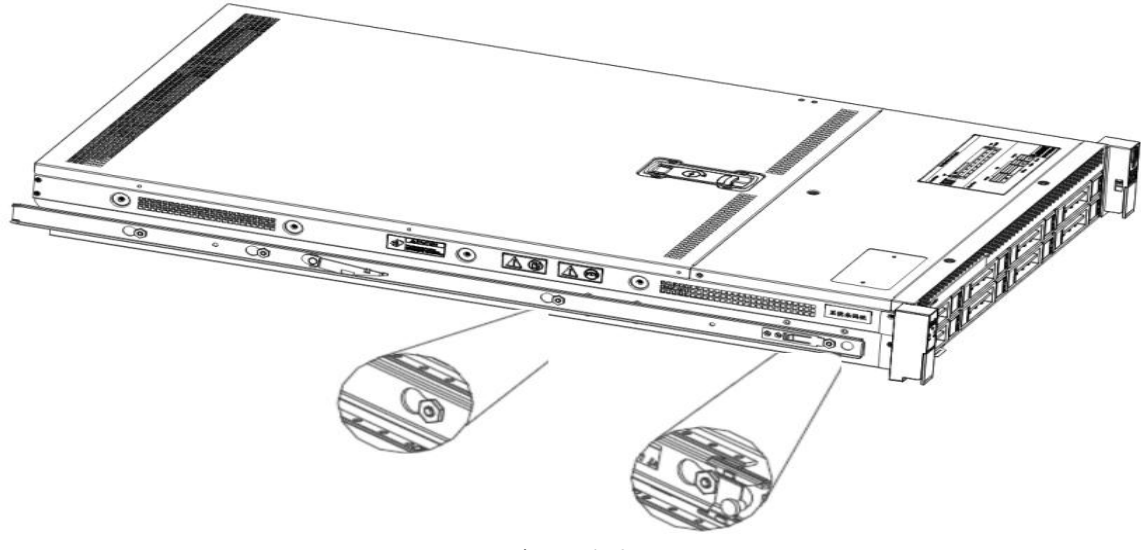

Figure 4- 2

#### <span id="page-41-2"></span>**4.2 Installing the outer rails to the rack**

Step 3. Install the outer rail on the cabinet bracket and tighten the screws.<br>Note: When installing the rail, you need to align the U mark, and install it in place when you hear a snap, and

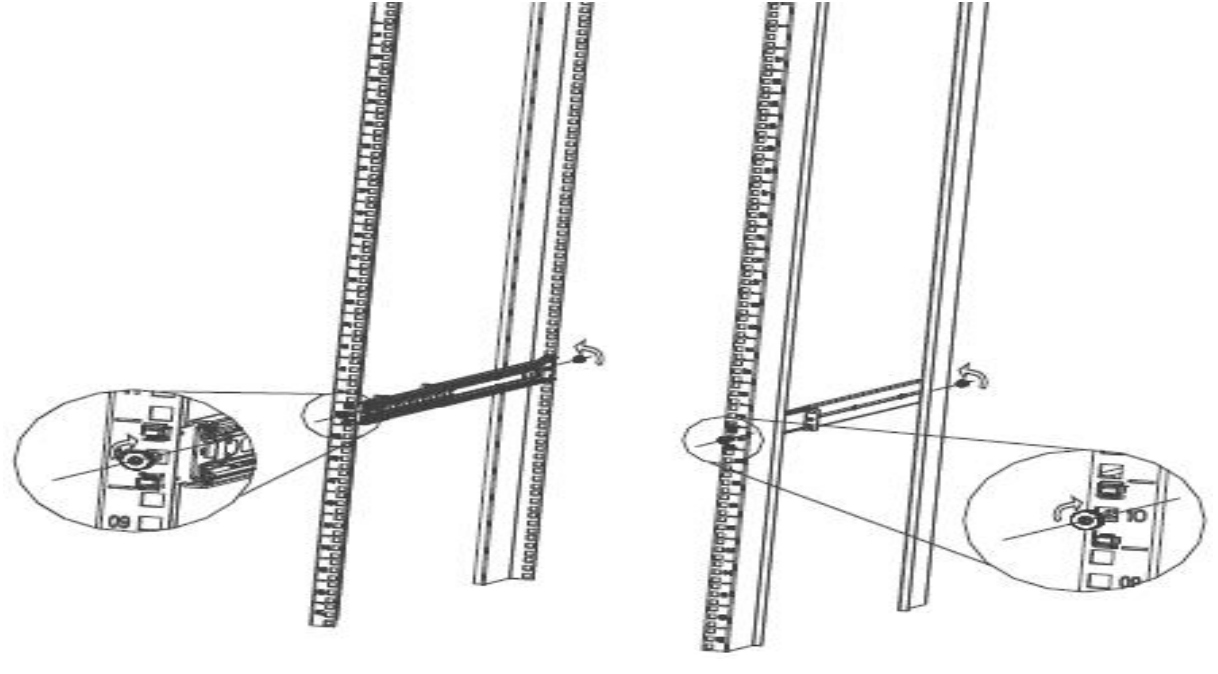

Figure 4- 3

### <span id="page-42-0"></span>**4.3 Install the server to the rack**

Step 4. Align the chassis with the inner rails installed on the outer rails for installation.

Note: When you can push the chassis forward, you will hear a popping sound. If you can't push it, you need to pull the inner rail buckle down to continue to push the chassis gently.

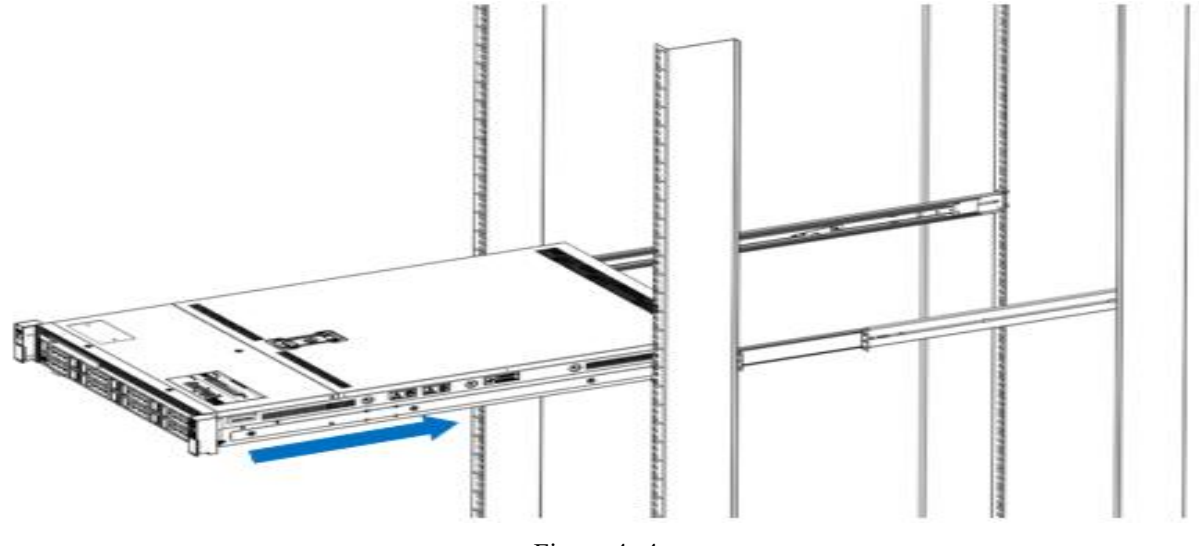

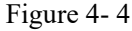

Step 5. When the chassis is pushed forward and cannot slide, the screw installation is completed.

Note: During equipment maintenance, you need to loosen the panel screws, pull the chassis lightly, and do not push or pull the chassis at random to avoid damage to the equipment.

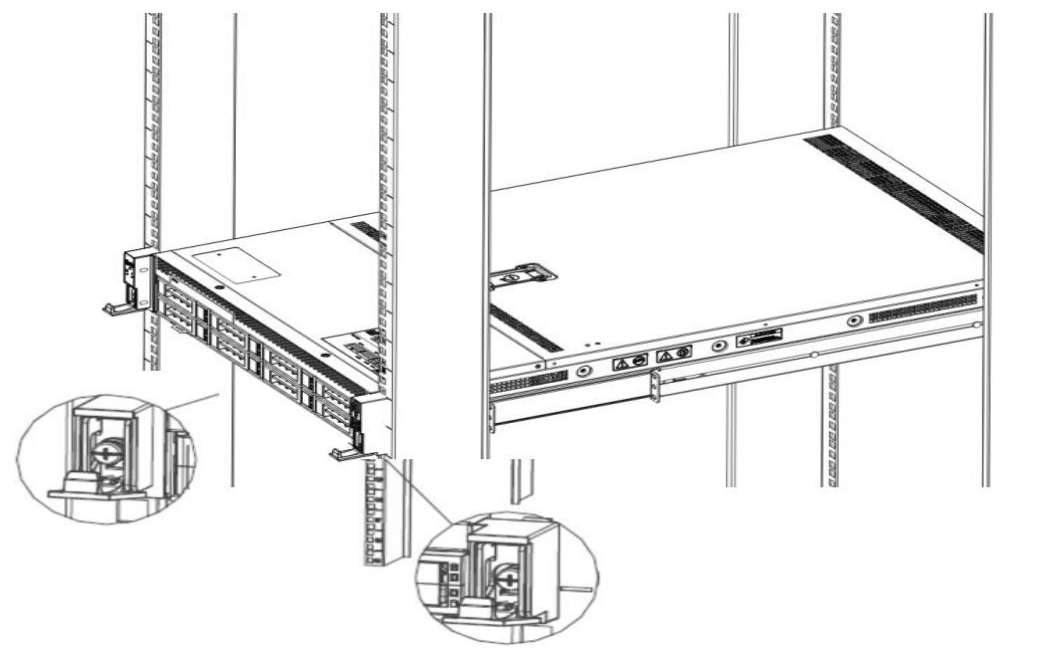

Figure 4- 5